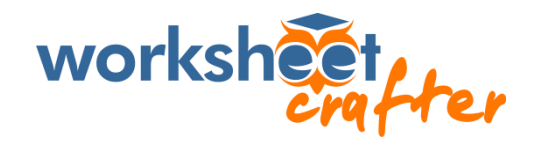

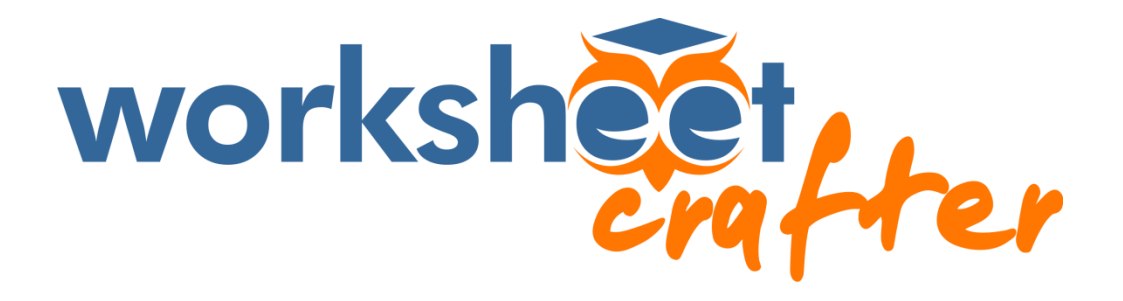

Bildquellen: http://getschoolcraft.com/usermanual/de/index.html

> **METACOM**-Symbole: http://www.metacom-symbole.de/

**Programm zur Gestaltung von differenzierten Arbeitsblättern für die Grund-, Haupt- und Förderschule.**

**Vorteile** des Worksheet Crafter:

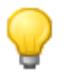

- Einfache Bedienung
- Zahlreiche Figuren und Übungsformate
- 
- Übernahme eigener Felder nach Word
- Komfortabler Aufgabengenerator
- Arbeitsblätter Tauschbörse & Materialbörse
- Kreative Gestaltungsmittel

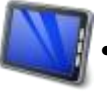

• Arbeitsblätter auf Papier, iPad und PC

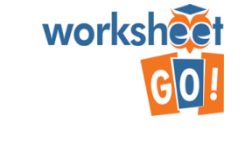

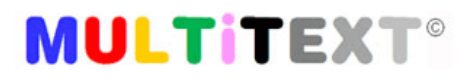

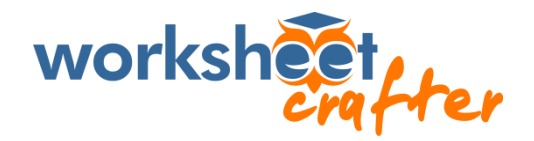

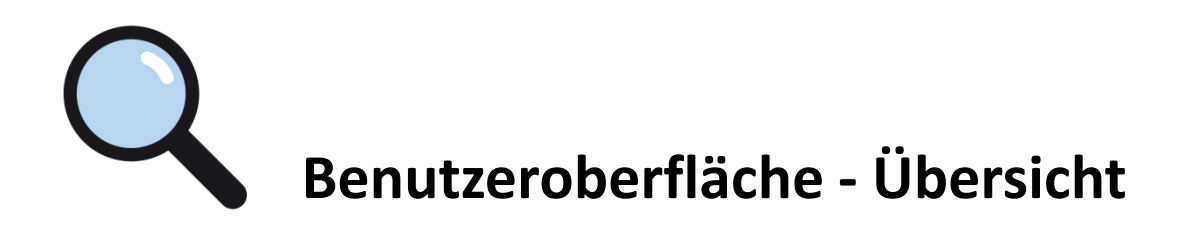

Die **Benutzeroberfläche** von Worksheet Crafter ist in verschiedene Bereiche eingeteilt:

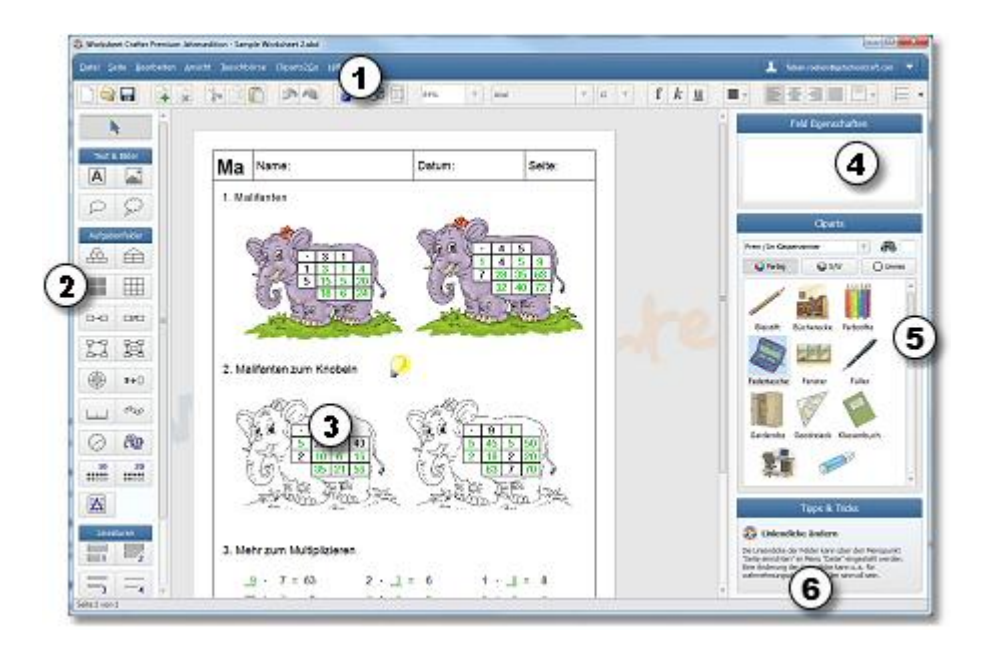

- 1. Formatierungsleiste
- 2. Werkzeugleiste
- 3. Arbeitsblatt
- 4. Eigenschaften Editor
- 5. Clipart Browser
- 6. Tipps & Tricks Bereich

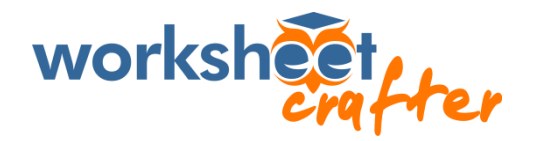

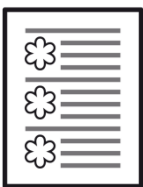

#### **Arbeitsblatt - Seiteneigenschaften**

Im Menü "Datei" auf den Menüpunkt "**Seite einrichten...**".Folgende Einstellungen stehen zur Verfügung:

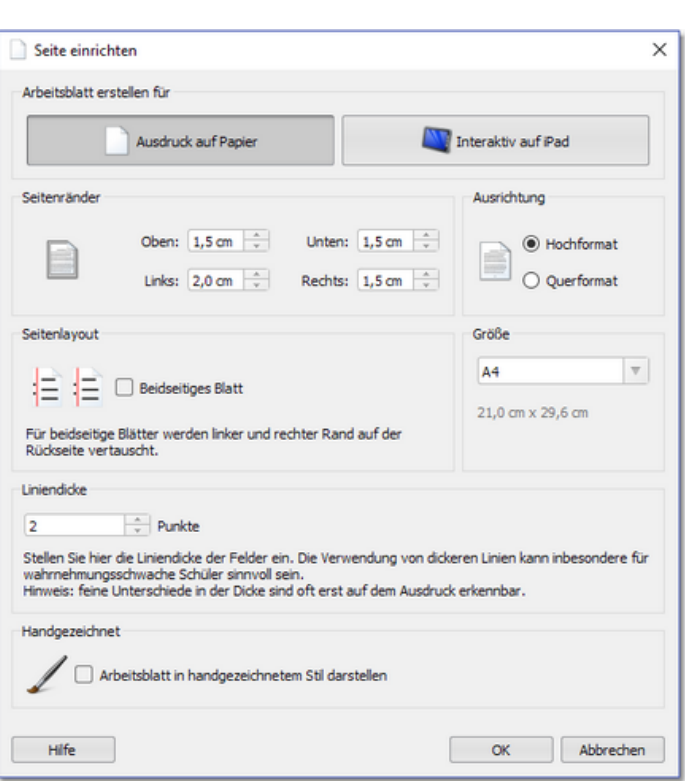

- Arbeitsblatt auf Papier oder Interaktiv auf iPad
- Seiten-Einstellungen
	- Ausrichtung
	- Seitenränder
	- Seitenlayout
	- Größe
	- Liniendicke
- Handgezeichnet 90 44 46 27  $17$ 29 22  $\overline{5}$  $12$  $17$

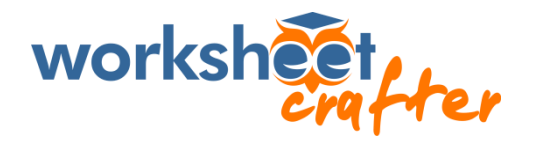

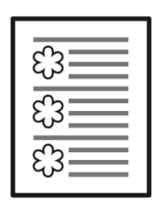

### **Arbeitsblatt - Seitenrahmen**

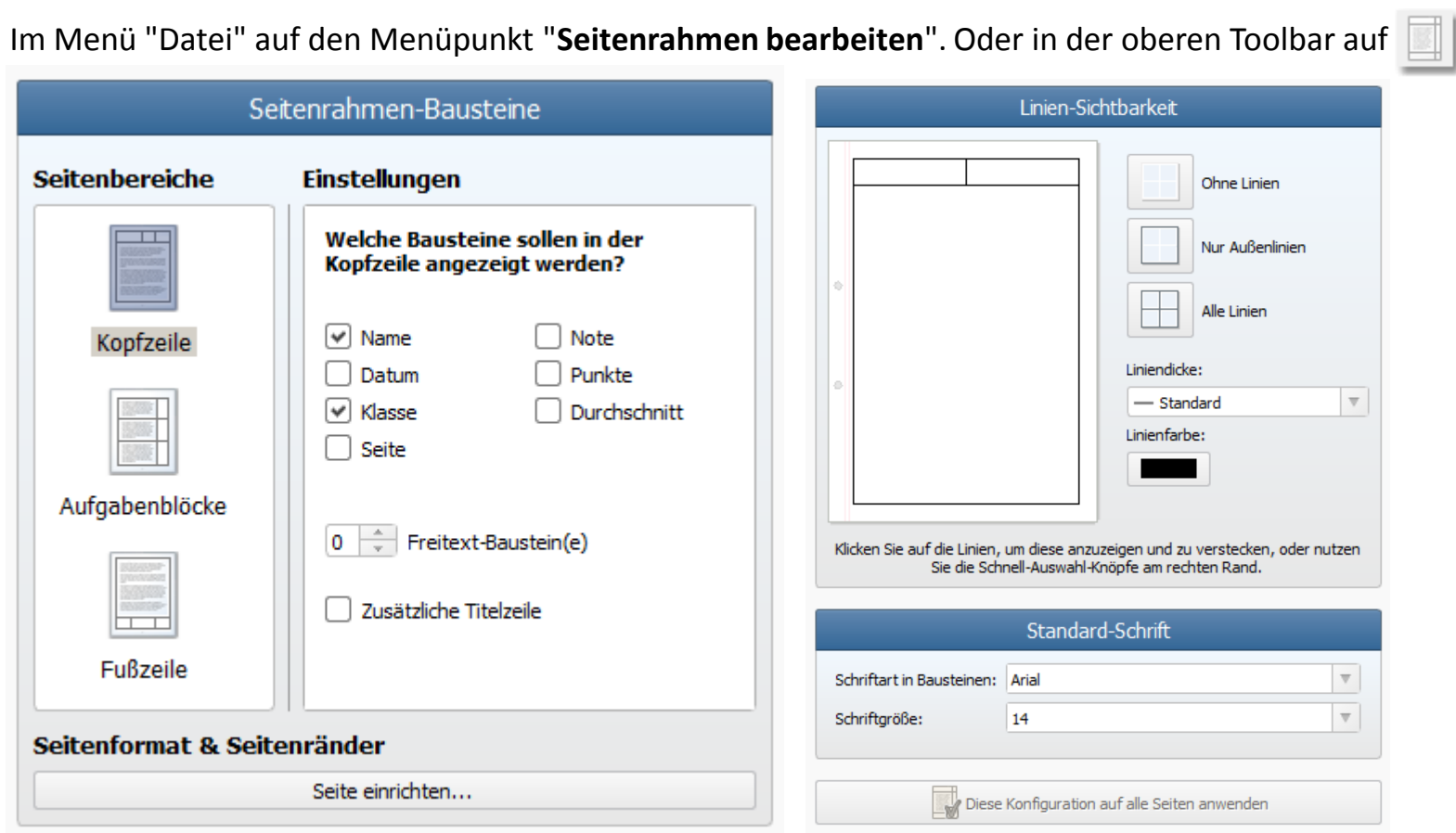

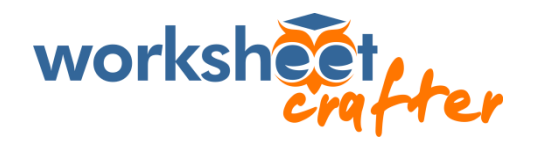

Formen

### TR **Werkzeugleiste**

In der **Werkzeugleiste** am linken Rand der Anwendung sind alle Felder aufgeführt, die in Worksheet Crafter verfügbar sind.

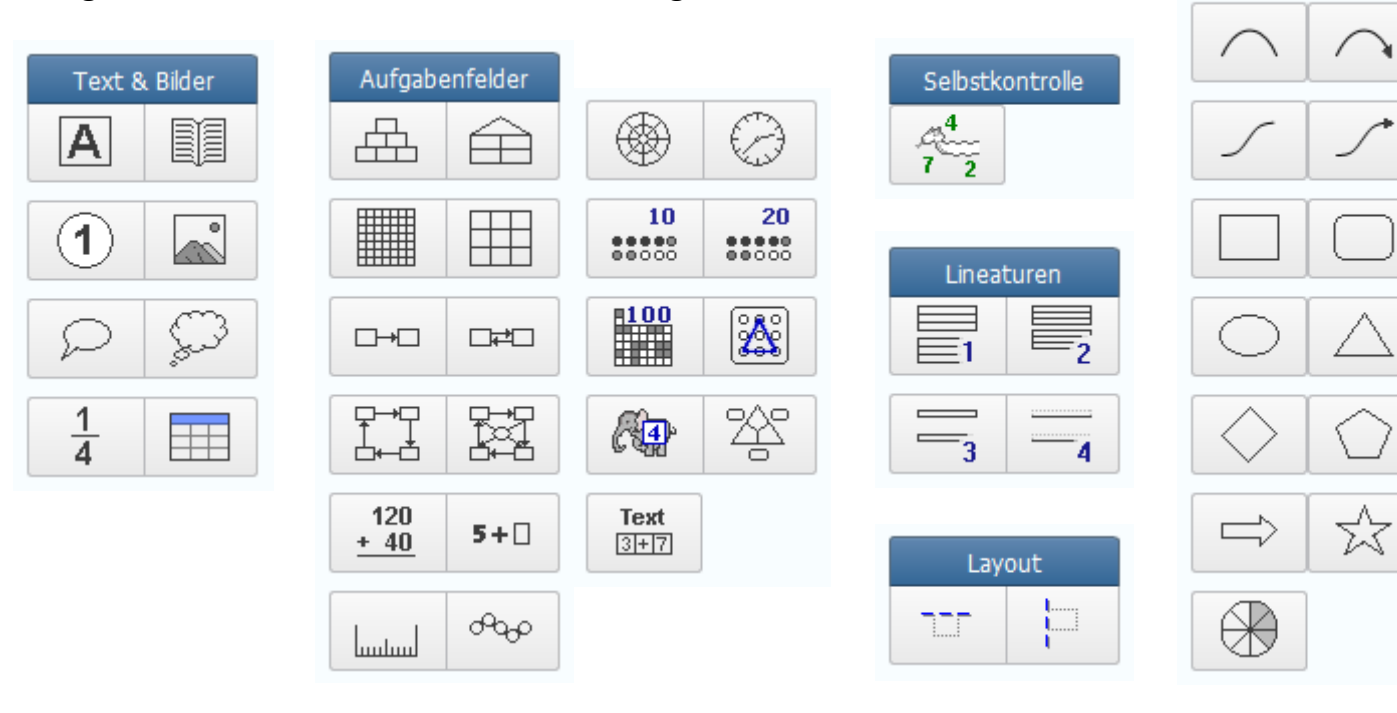

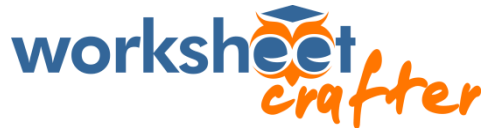

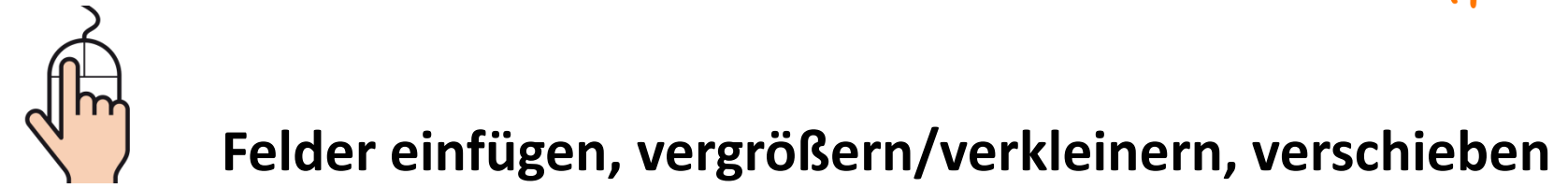

Die Felder können **per Drag & Drop** direkt auf das Arbeitsblatt gezogen werden.

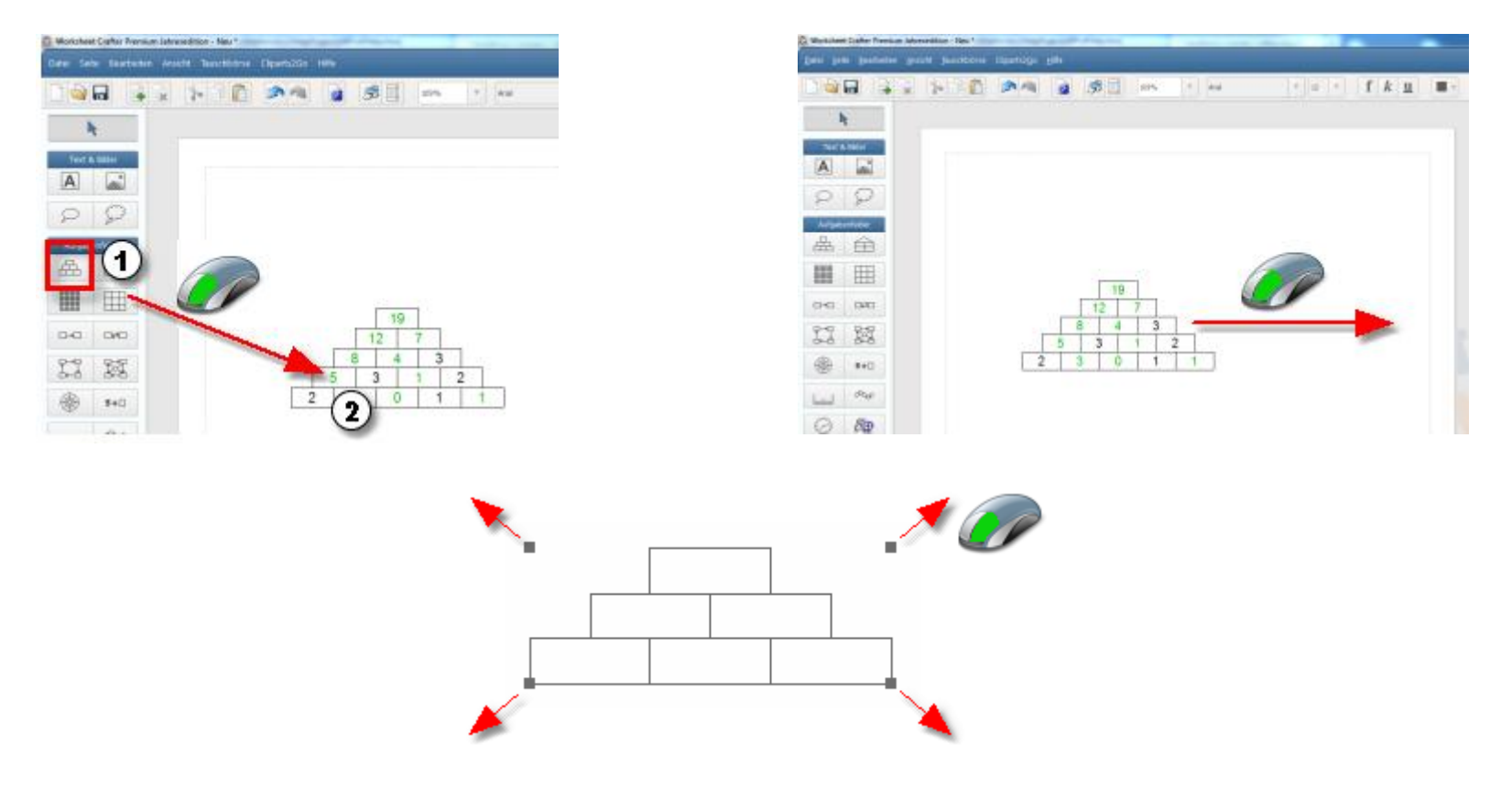

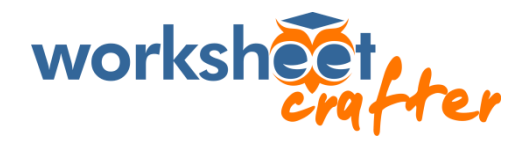

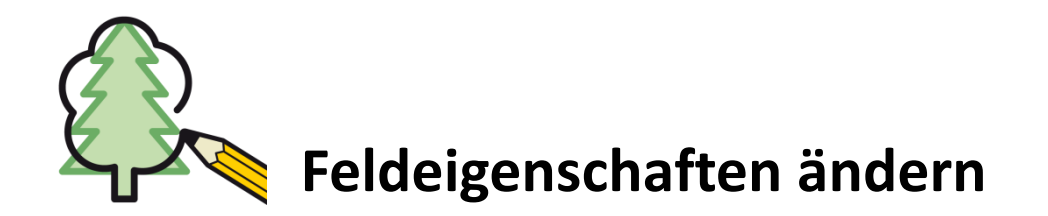

Die Eigenschaften der Aufgabe können am rechten Rand im **Eigenschaften Editor** eingestellt werden.

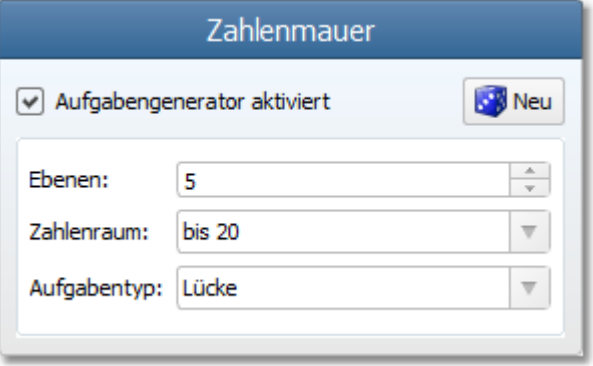

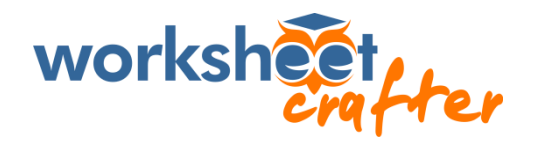

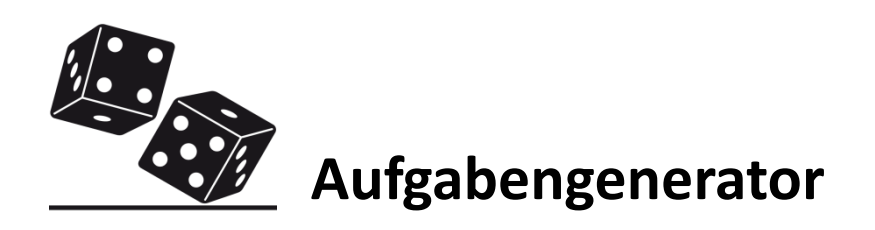

Über den Button können **neue Varianten** im eingestellten Zahlenraum "ausgewürfelt" werden.

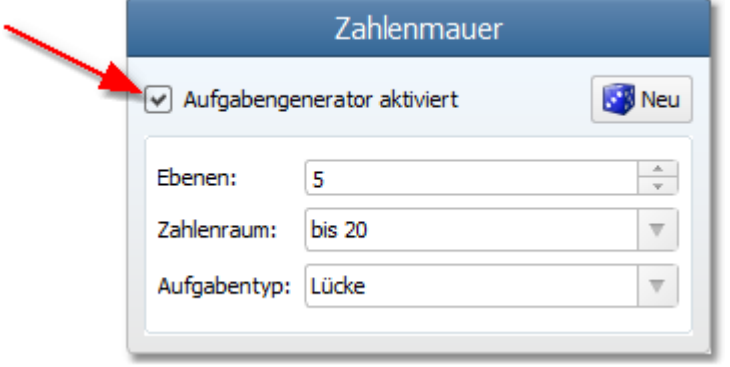

Bei Bedarf kann auf den "manuellen Modus" gewechselt werden.

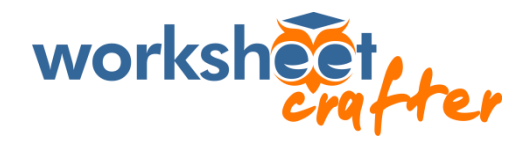

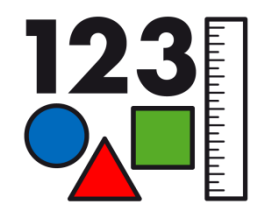

### **Aufgabenfelder Mathematik**

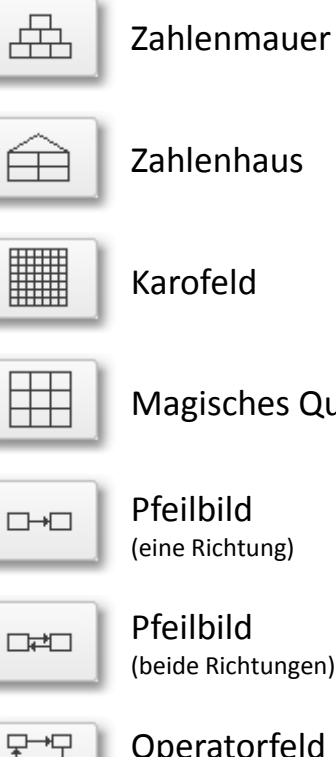

Magisches Quadrat

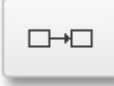

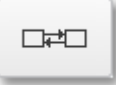

(beide Richtungen)

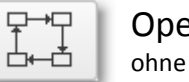

Operatorfeld ohne Zentrum

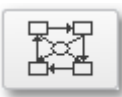

Operatorfeld mit Zentrum

❀ Rechenrad

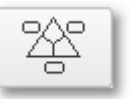

€

Rechendreieck

Uhrzeitfeld

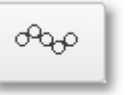

 $5+$ 

Rechenkette

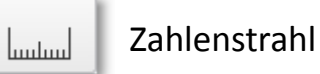

Rechenpäckchen

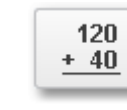

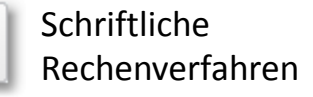

89

Malifant

10  $\begin{array}{l} 0.0000 \\ 0.0000 \end{array}$ 

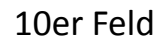

20 20er Feld  $\begin{array}{l} 0.0000 \\ 0.0000 \end{array}$ 

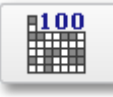

100er Feld

Geobrett

28

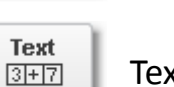

Textaufgabe

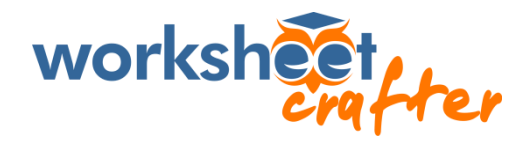

#### $\frac{1}{2}$  $20m_{\chi}$ **Selbstkontrolle neta**

Mit der **Selbstkontrolle** können die Lösung einer oder mehrere Mathe-Aufgaben in einer Lösungsschlange (oder anderer Darstellung) angezeigt werden, so dass die Schüler diese zur Kontrolle durchstreichen können.

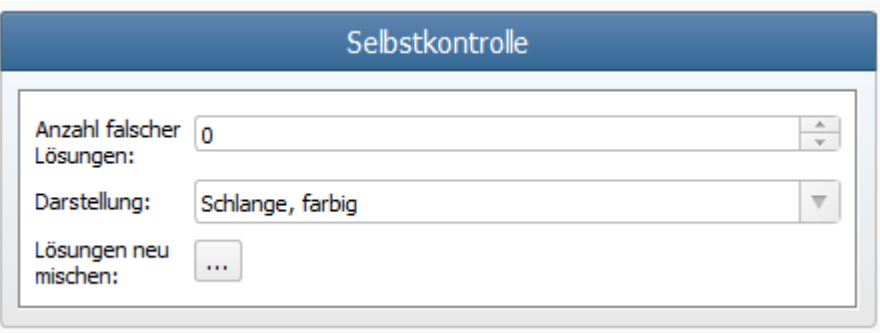

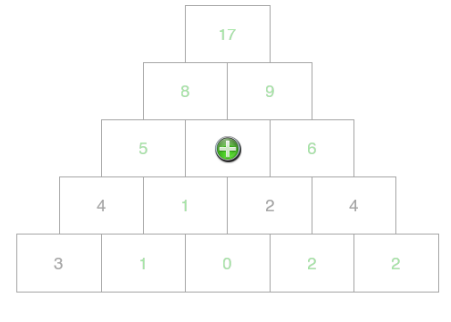

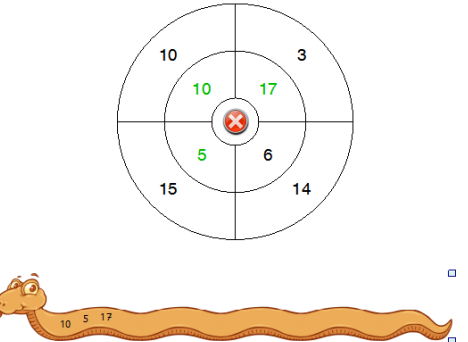

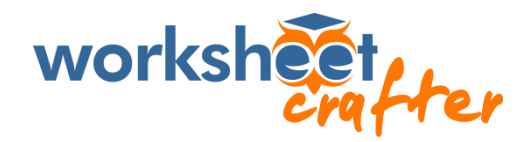

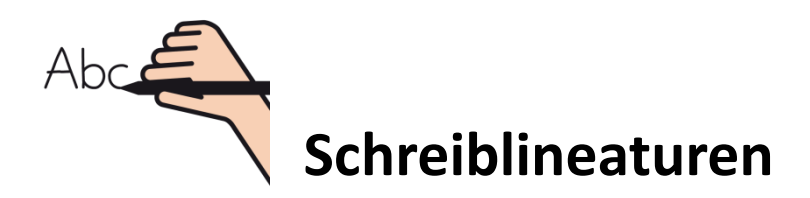

In die **Schreiblineaturen** kann mit jeder beliebigen Schrift geschrieben werden.

Der Worksheet Crafter passt die Lineatur immer an die Schrift an, so dass diese genau hinein passt.

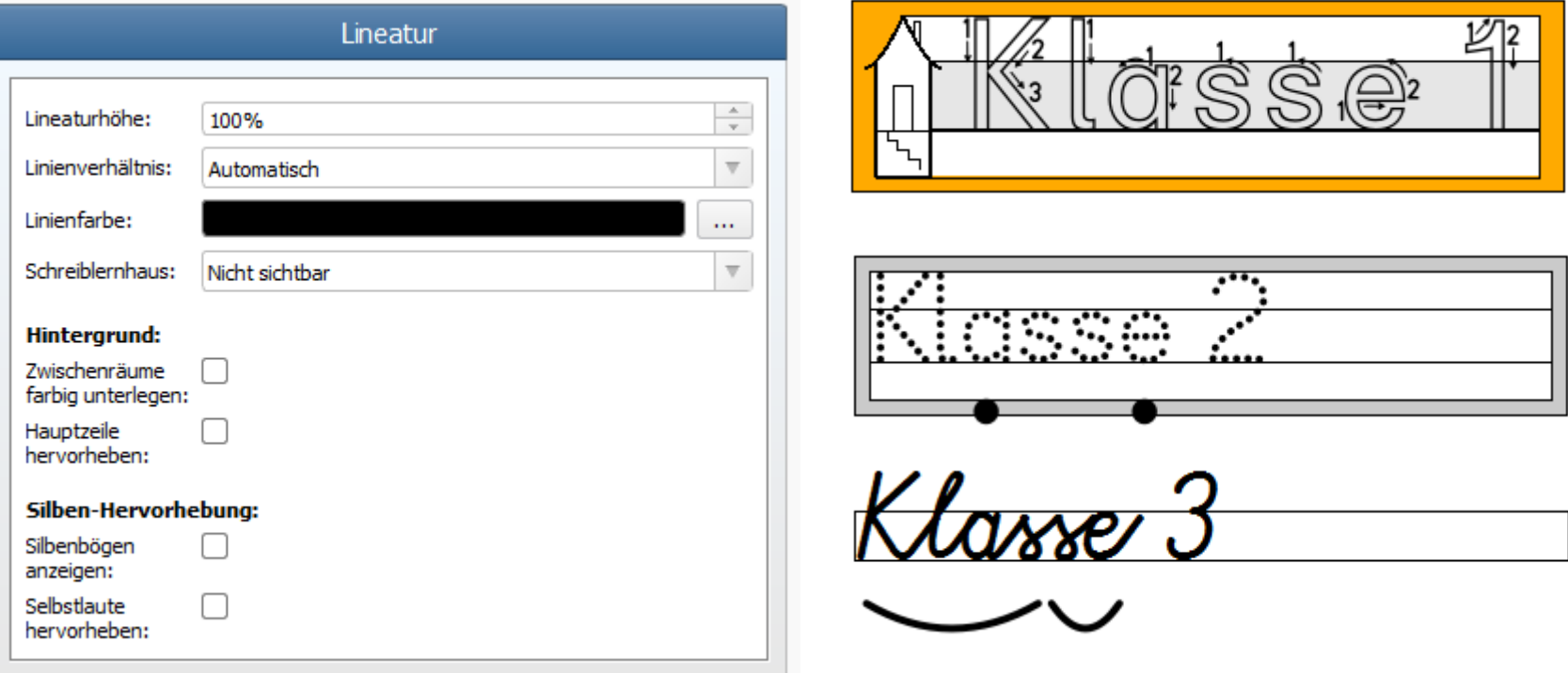

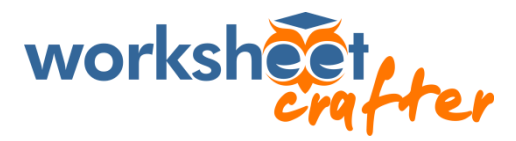

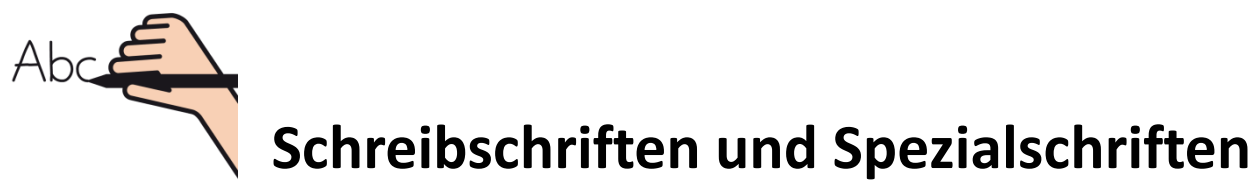

Der Worksheet Crafter kommt von Haus aus mit allen relevanten **Schreibschriften**, inklusive VA, LA uns SAS. Bei all diesen Schriften werden die Buchstaben korrekt verbunden.

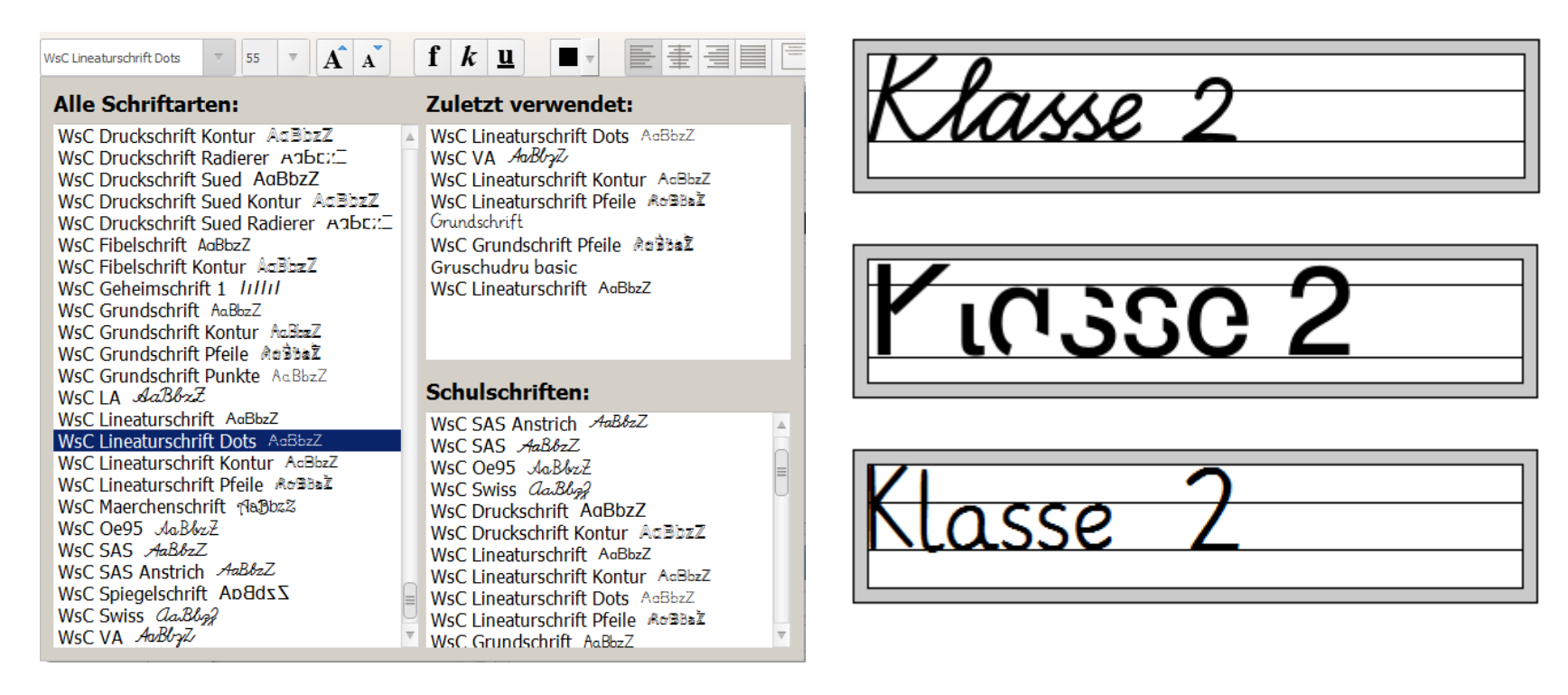

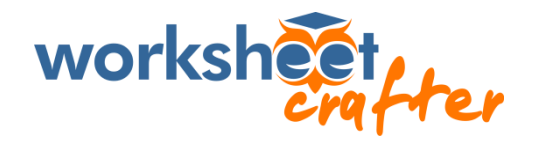

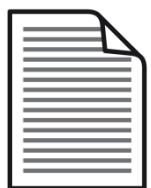

#### **Sach- und Lesetexte**

Über das Feld Sach- und Lesetexte kann ein Textauswahlfeld mit vielen Filtern geöffnet werden.

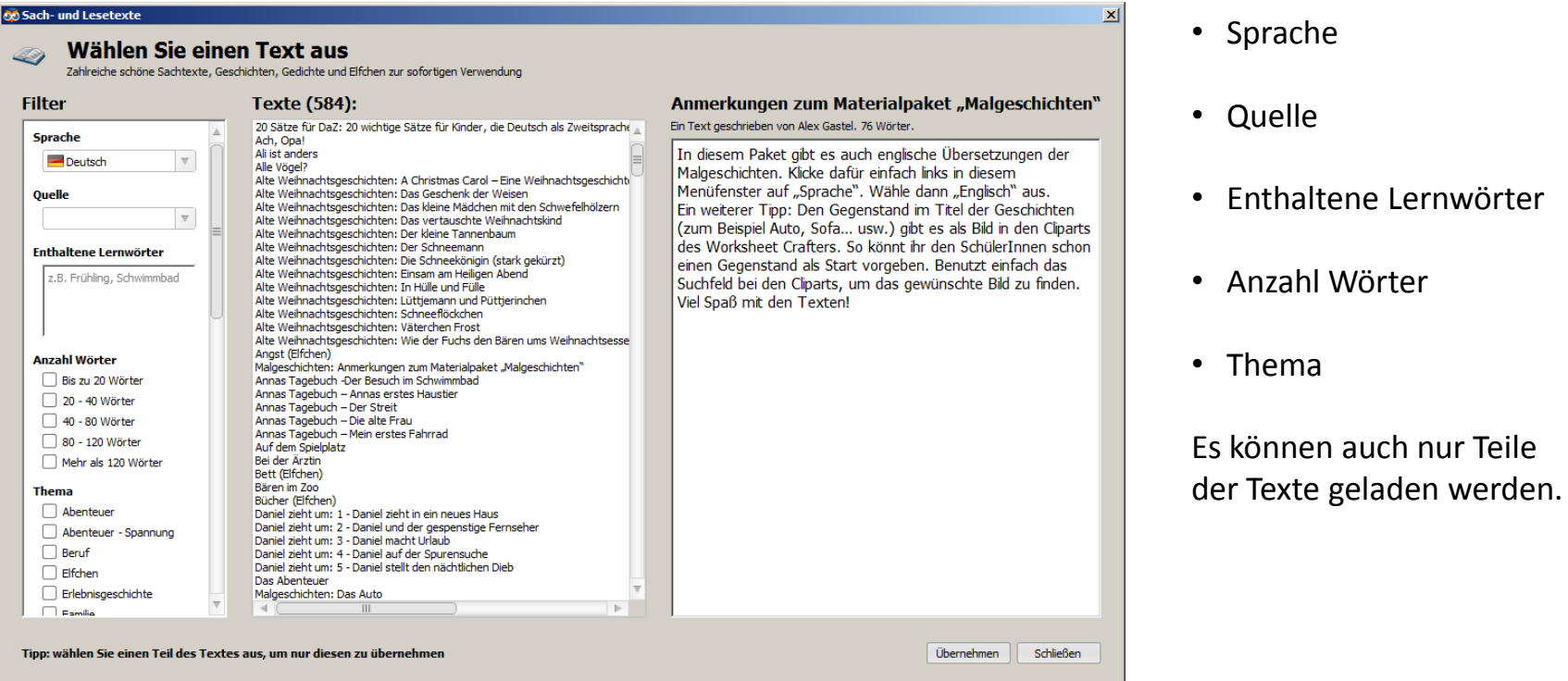

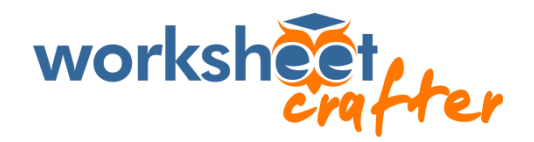

## **Übungsformate Deutsch**

Sobald ein Text bearbeitet wird, werden am rechten Rand verschiedene **Übungen** angezeigt, die auf den Text angewendet werden können.

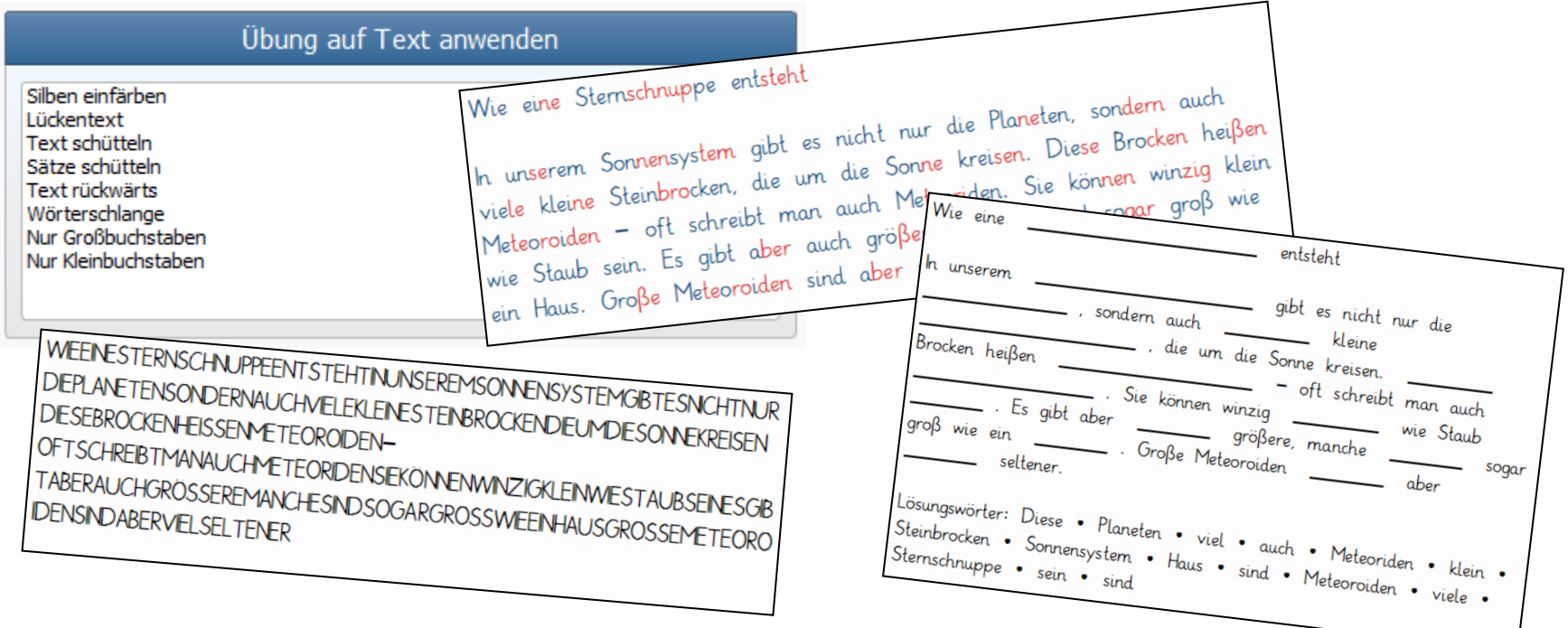

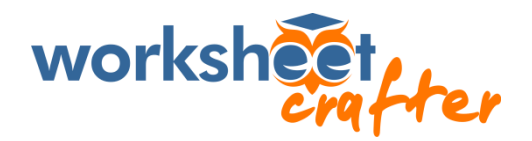

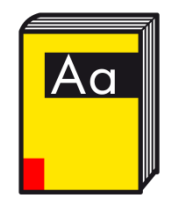

#### **Grundwortschatz-Wörterbuch**

Worksheet Crafter enthält ein **Wörterbuch** mit deutschem und englischem **Grundwortschatz**, in dem man gezielt nach Wörtern suchen kann. Auch komplexe Suchen sind möglich.

Das Wörterbuch kann über  $\|\hat{z}\|$  geöffnet werden.

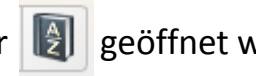

Die Suchergebnisse können direkt verwendet und auf dem Arbeitsblatt eingefügt werden.

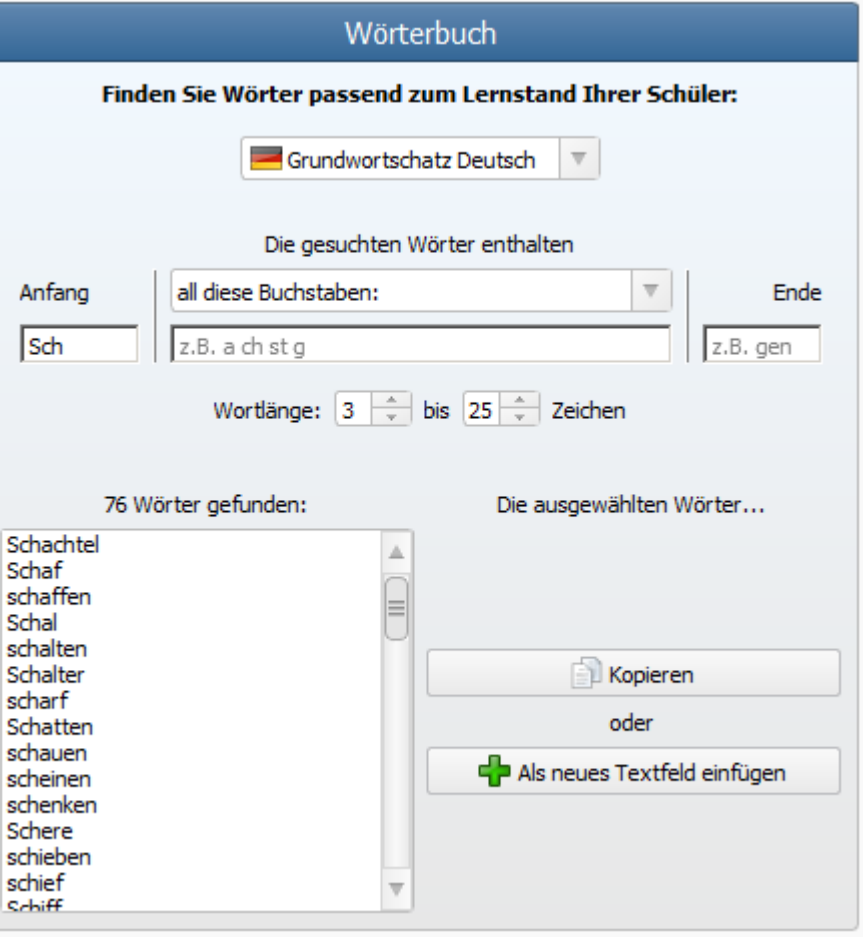

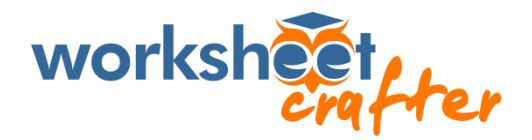

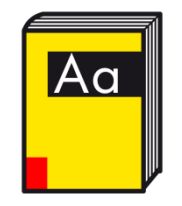

#### **Grundwortschatz-Wörterbuch**

Der Worksheet Crafter zeigt automatisch passende Bilder zu dem Suchergebnis an.

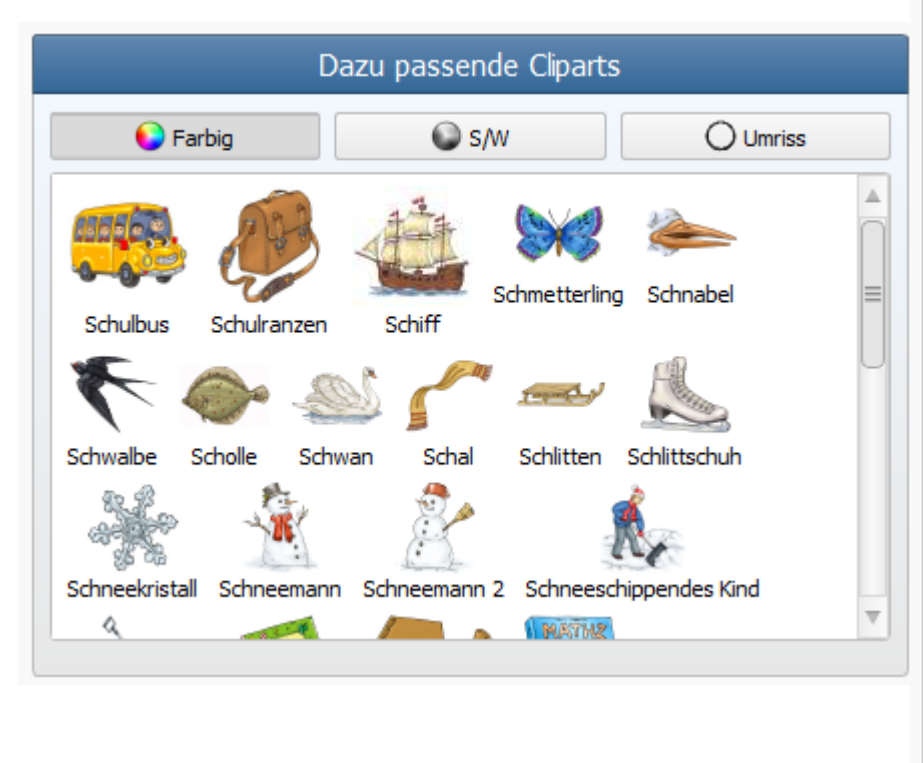

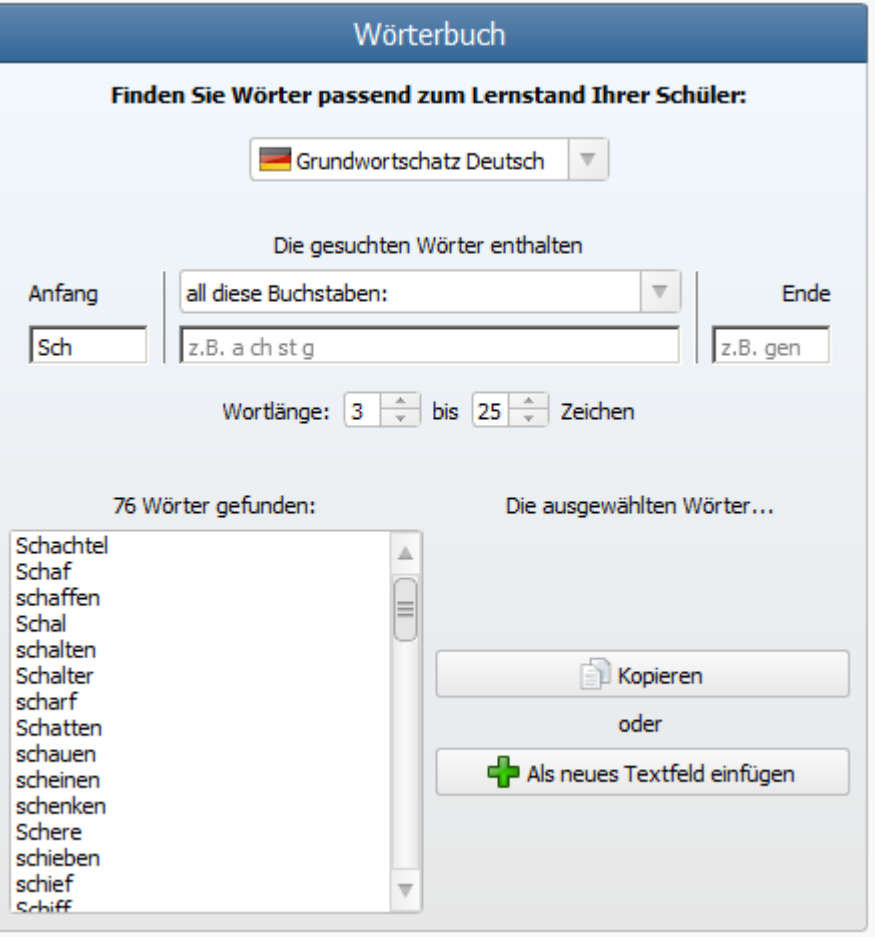

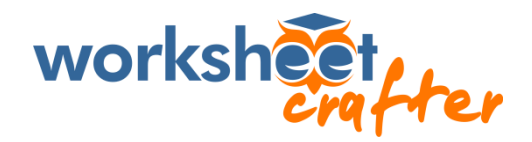

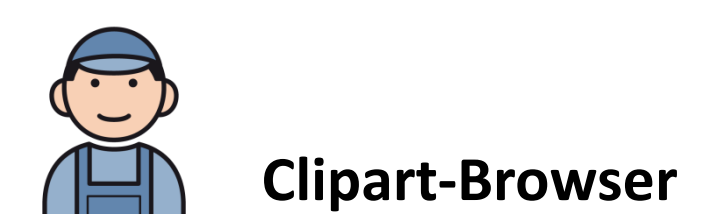

Der Worksheet Crafter wird schon mit einer Reihe an **Cliparts** ausgeliefert.

Die **Premium Edition** umfasst zusätzlich nochmals 2000+ Cliparts speziell für den Unterricht.

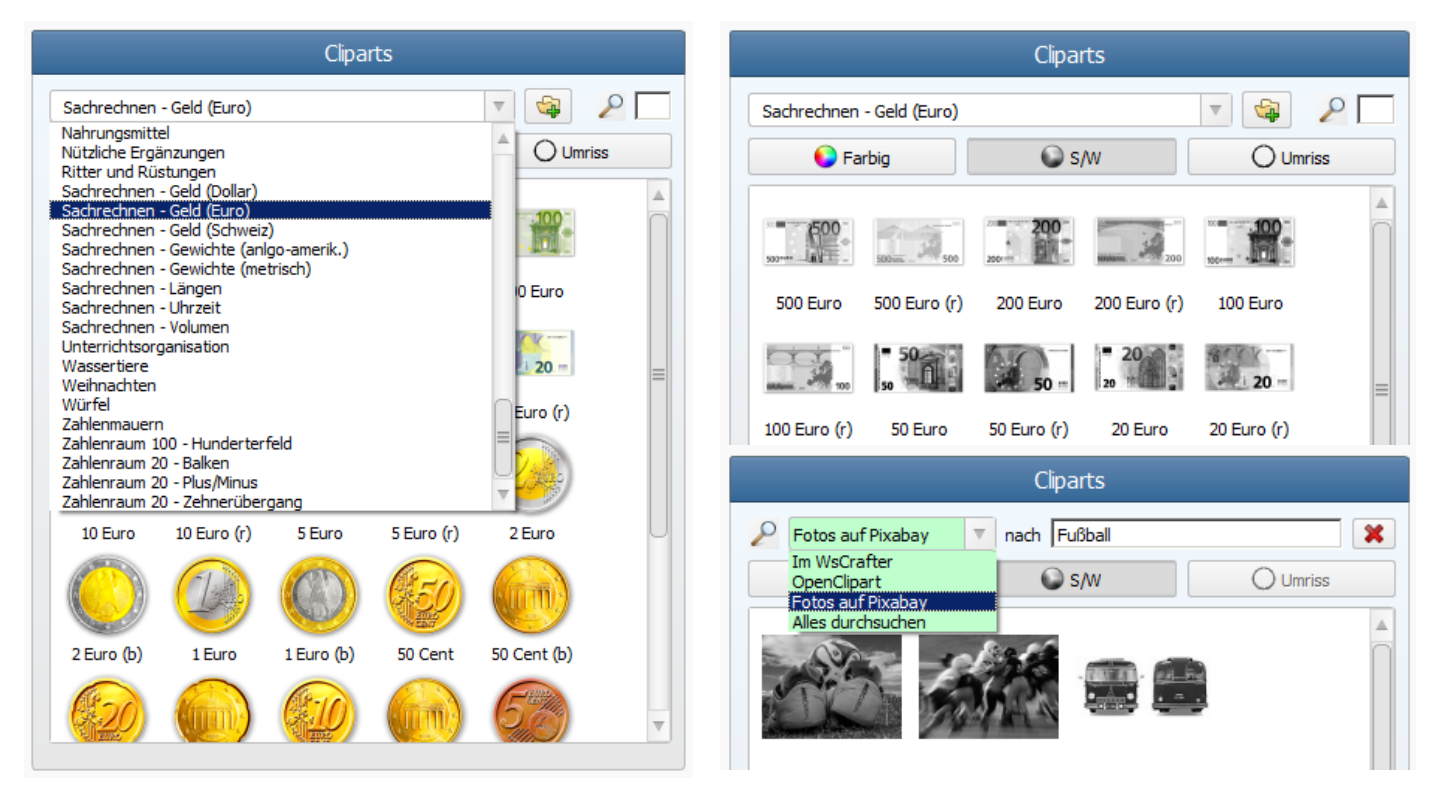

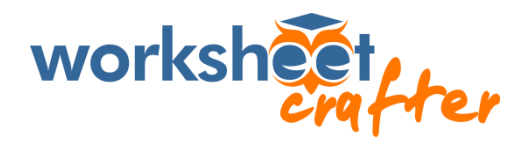

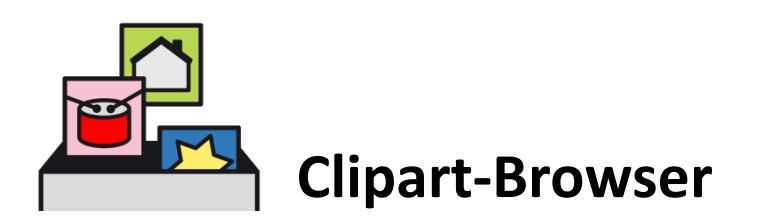

Eine **Stichwortsuche** ist ebenfalls möglich.

Es können **eigene Kategorien** erstellt werden und **eigene Bilder** hinzugefügt werden.

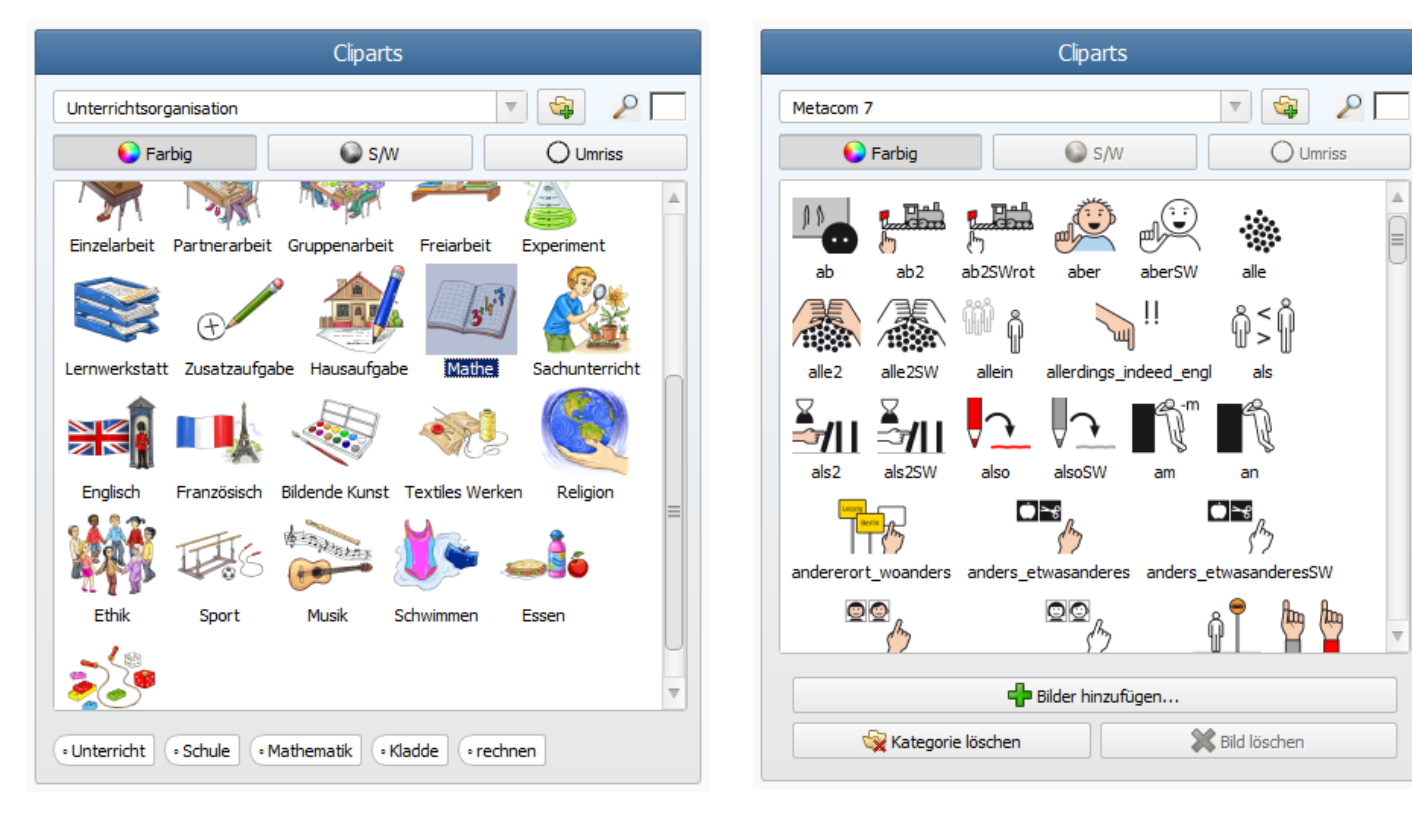

Vorsicht beim Hinzufügen eigener Bilder (wie hier z.B. METACOM 7): **Urheberrechte** beachten!!!

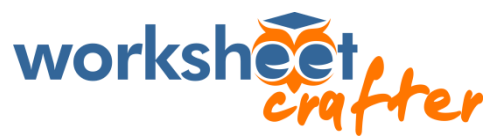

# **Übernahme nach Word / OpenOffice …**

Falls gewünscht können Felder oder auch ganze Seiten auch nach Word / OpenOffice übernommen werden.

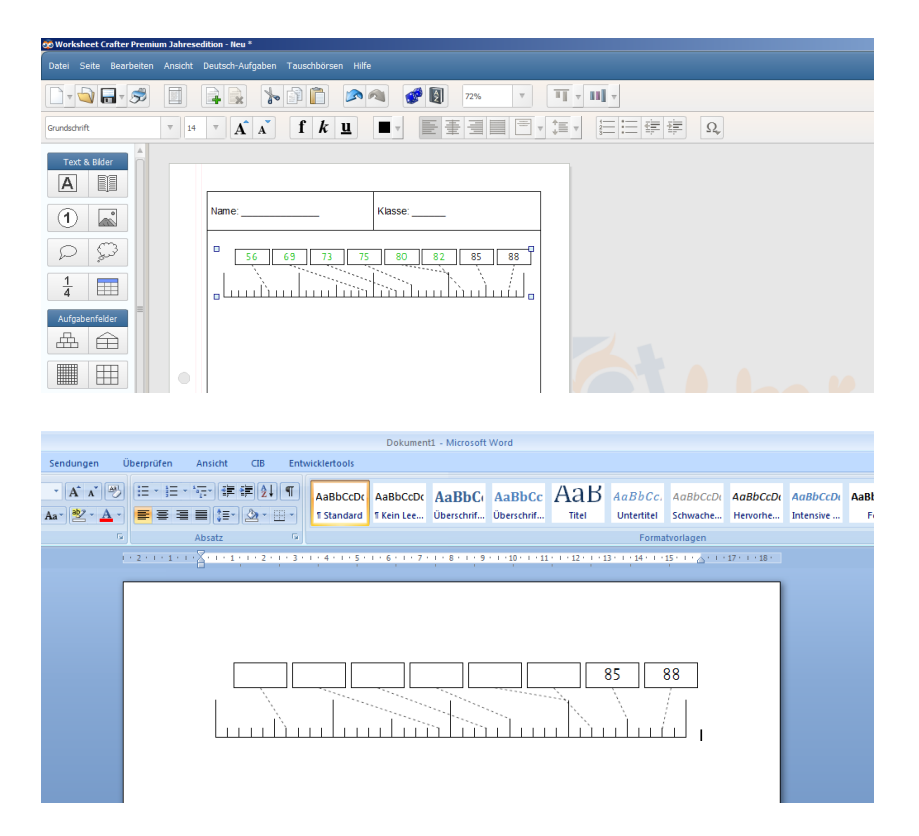

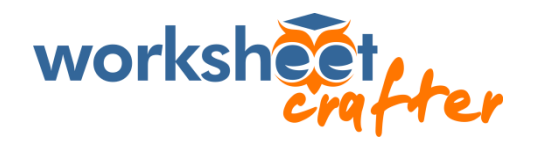

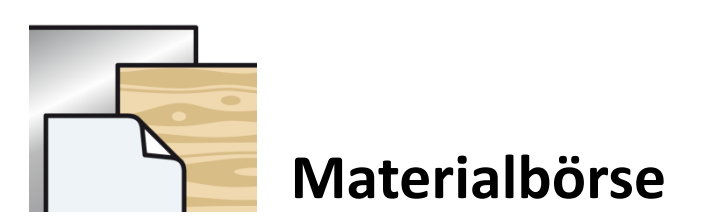

Bei der **Materialbörse** handelt es sich um eine in den Worksheet Crafter integrierte Plattform zum Austausch von Bildern, Fotos, Texten und Schriften - zum Austausch von allem, was für die Erstellung von Arbeitsblätter hilfreich und sinnvoll ist.

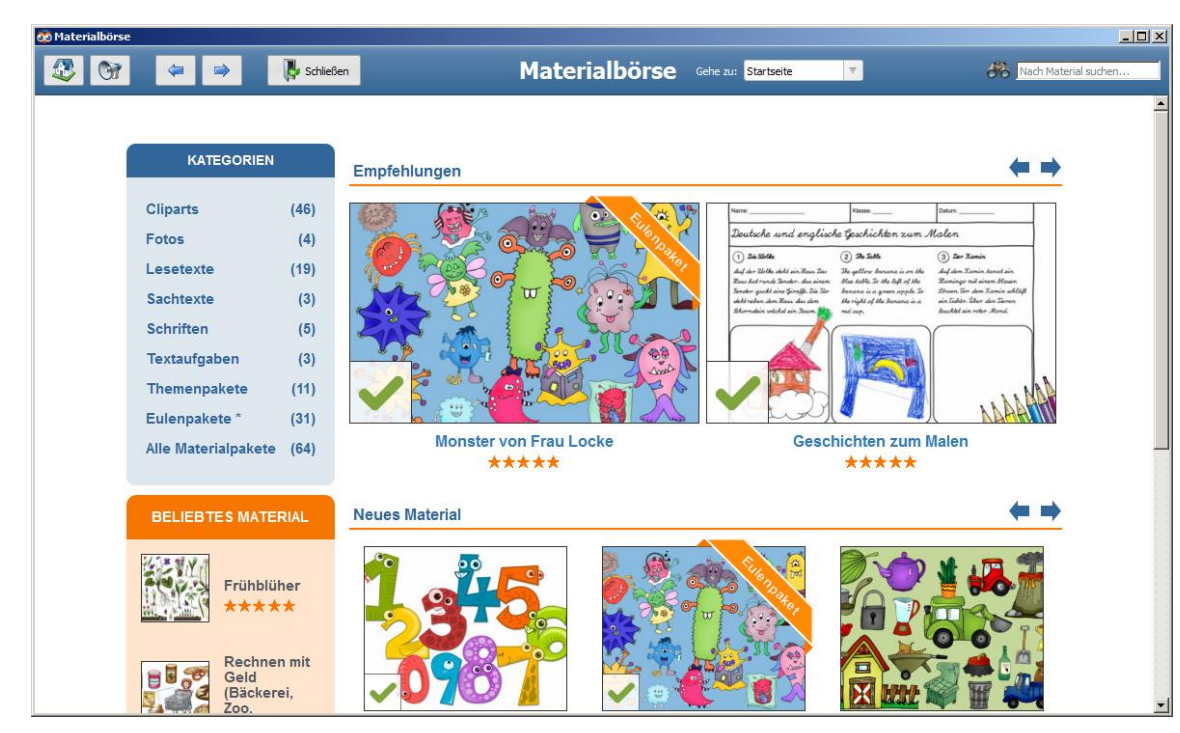

Innerhalb der Materialbörse gibt es zahlreiche "**Materialpakete**".

Jedes Materialpaket lässt sich einzeln installieren und auch wieder entfernen.

Das installierte Material wird nahtlos in den Worksheet Crafter integriert.

Der Worksheet Crafter kann so einfach um zusätzliche Inhalte erweitert werden.

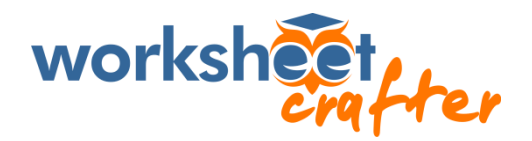

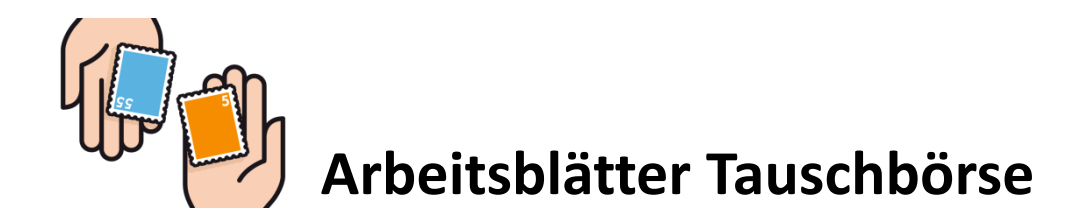

Über die integrierte **Tauschbörse** kann auf über 2000 Arbeitsblätter zugegriffen werden, die von anderen Worksheet Crafter Kunden erstellt und in die Tauschbörse geladen wurden.

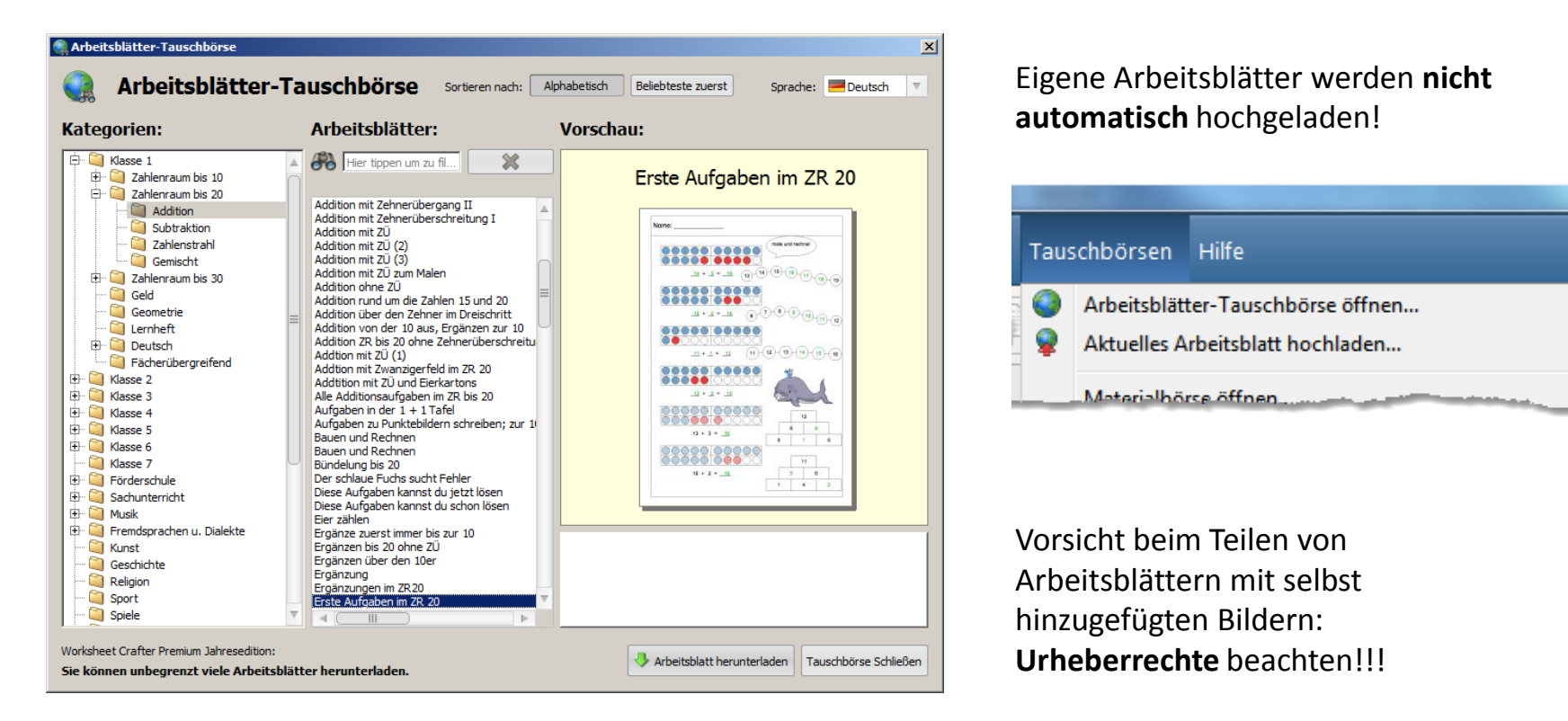

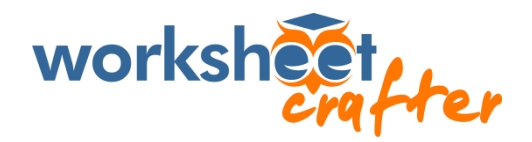

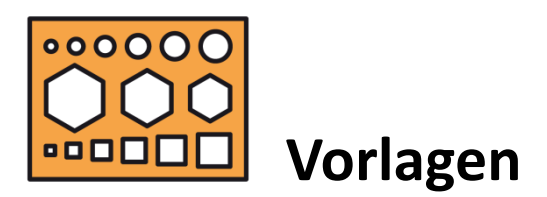

Der Worksheet Crafter kommt mit zahlreichen **Vorlagen** für Arbeitsblätter, z.B. Vorlagen für Legekreise, Bingo-Spiele, Domino-Spiele, Elterninfo-Briefe, Geburtstagskalender, Klammerkarten, Lesegitter, Memory-Spiele, Silbenhäuser, Karteikarten, Wochenpläne, Stundenpläne und noch viele weitere mehr.

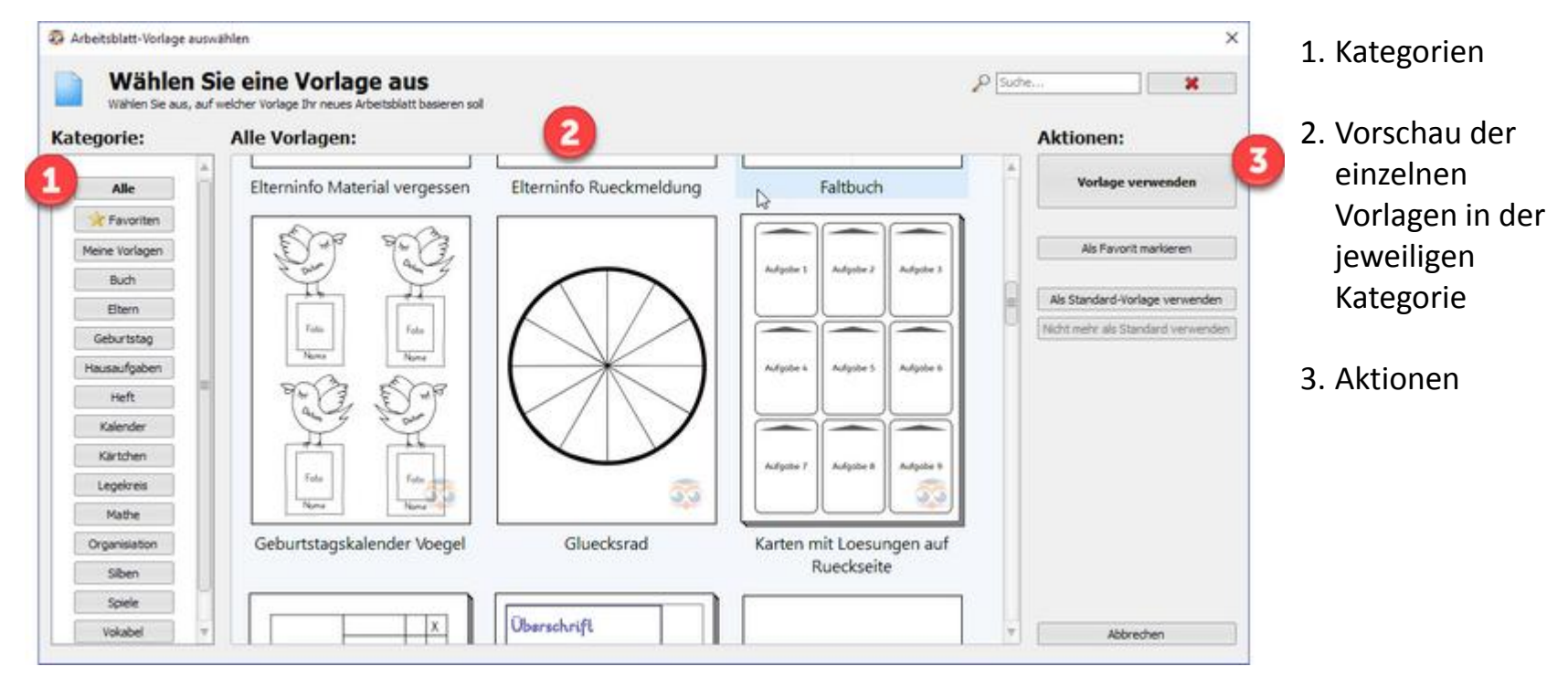

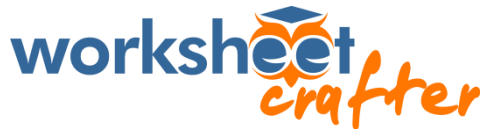

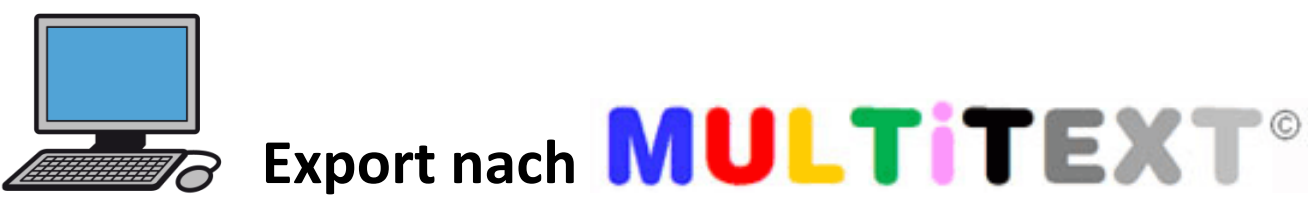

MULTiTEXT ist eine universelle Kommunikations- und Schulsoftware für Menschen mit einer Behinderung. Die Bedienung ist einfach zu erlernen und erfolgt über Tastatur und Maus.

MULTiTEXT eignet sich auch besonders gut für eine Einfingerbedienung nur über eine Tastatur.

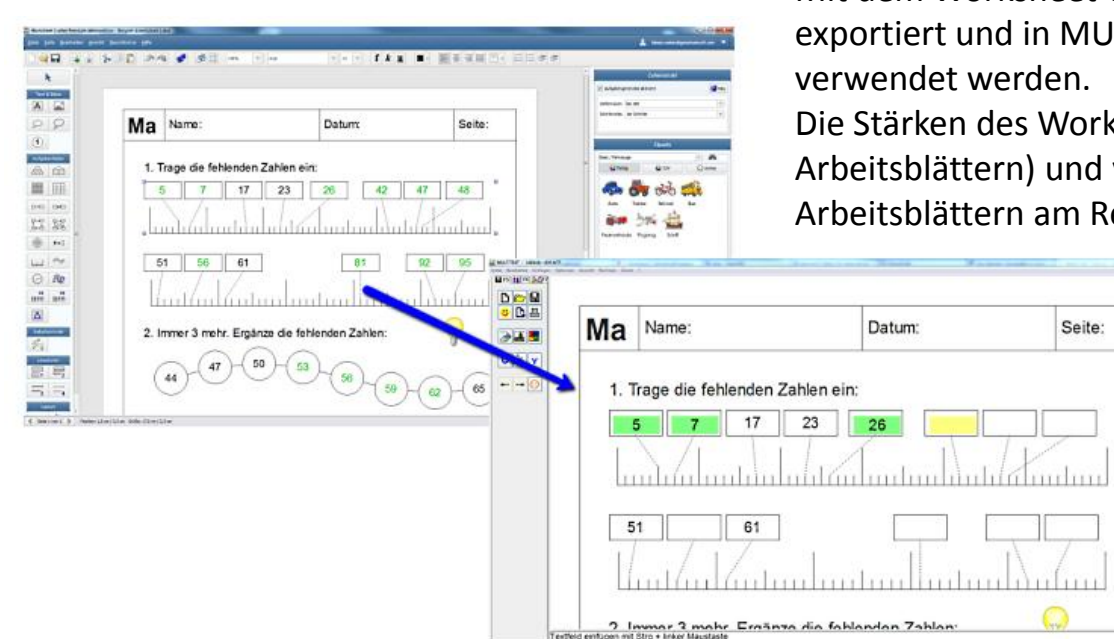

Mit dem Worksheet Crafter können erstellte Arbeitsblätter exportiert und in MULTiTEXT eingelesen und weiter

Die Stärken des Worksheet Crafter (Erstellung von Arbeitsblättern) und von MULTiTEXT (Lösen von Arbeitsblättern am Rechner) können so kombiniert werden.

> Falls das Arbeitsblatt Lösungen enthält, werden auch diese mit exportiert und von Multitext bei den Aufgaben hinterlegt.

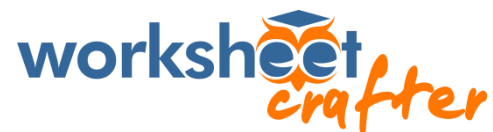

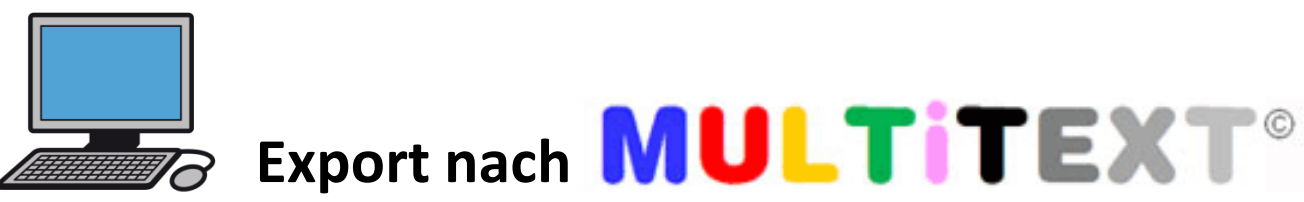

Bisher auf Aufgabenfelder aus dem Mathematik-Bereich beschränkt.

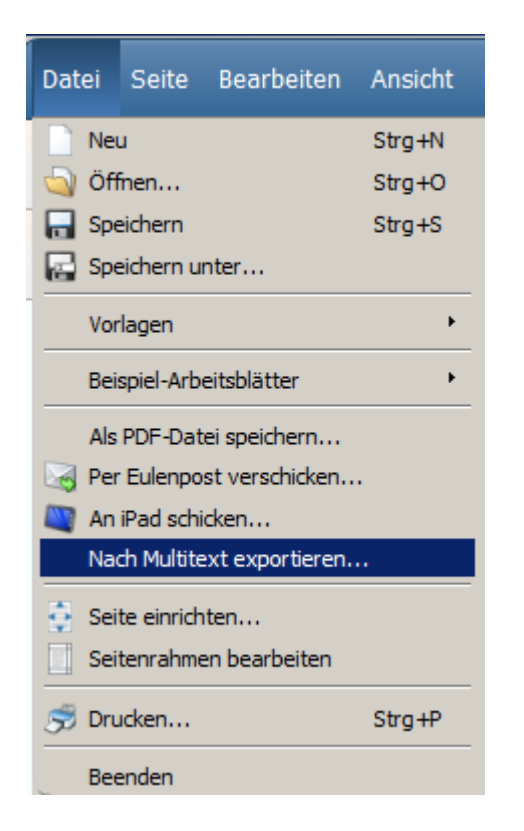

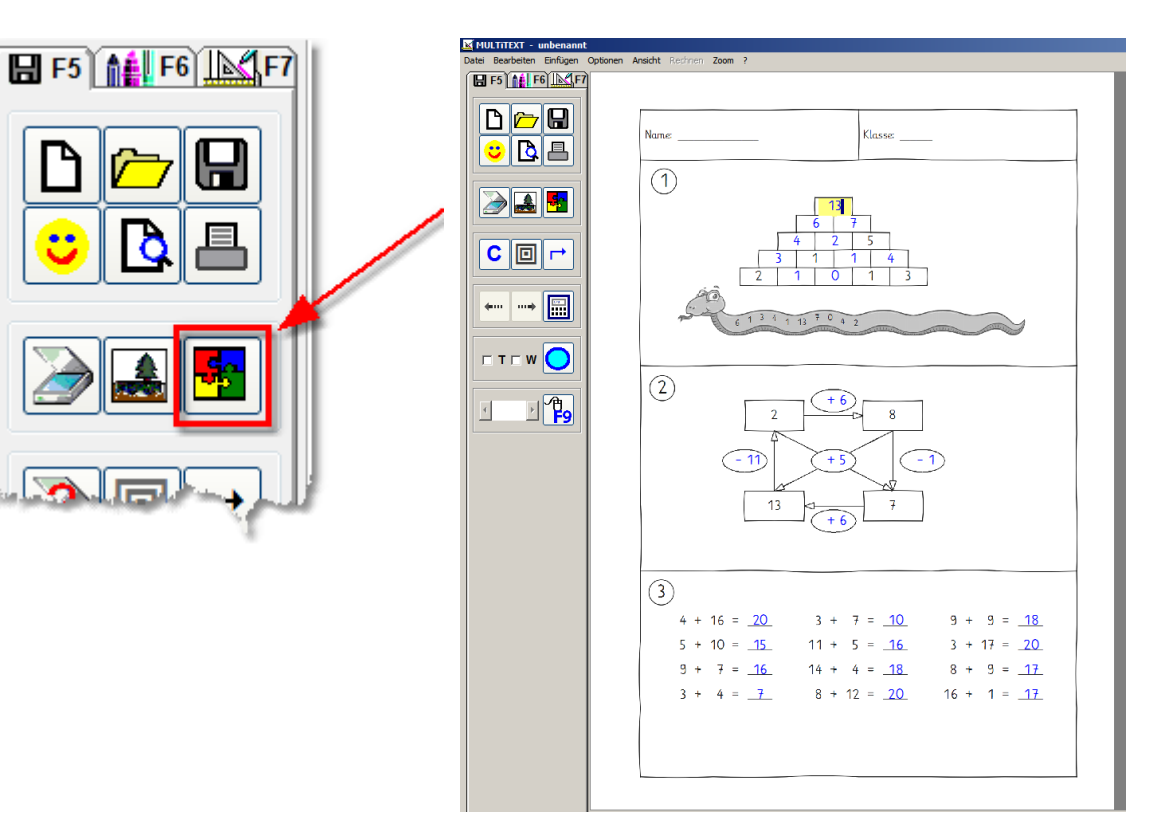

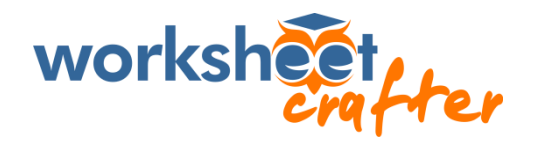

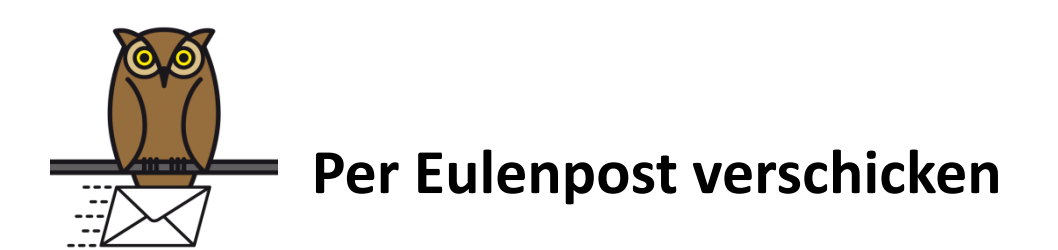

Mit der **Eulenpost** können Arbeitsblätter sehr einfach und privat über das Internet verschickt werden: Um einem Kollegen ein Arbeitsblatt zu schicken oder sich selbst ein Arbeitsblatt zum Ausdrucken in die Schule zu schicken.

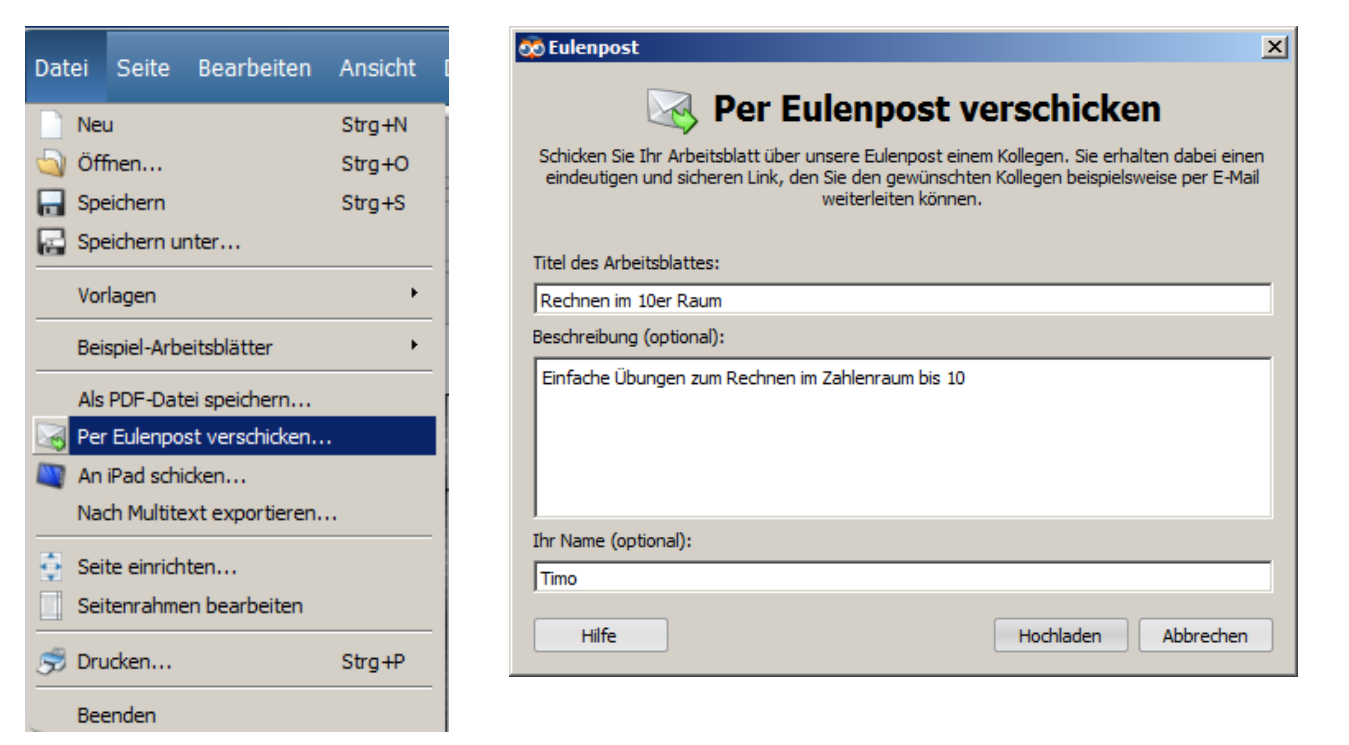

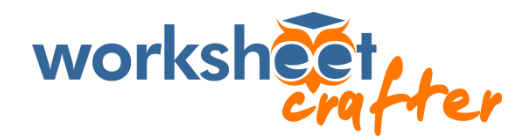

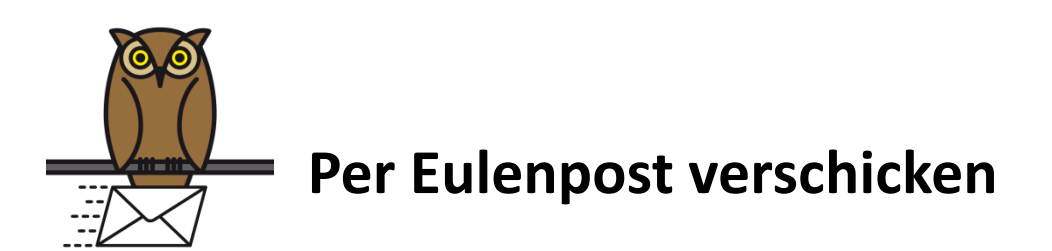

Über den zuvor genannten Link haben Sie und andere "eingeladene" Personen Zugriff auf das Arbeitsblatt.

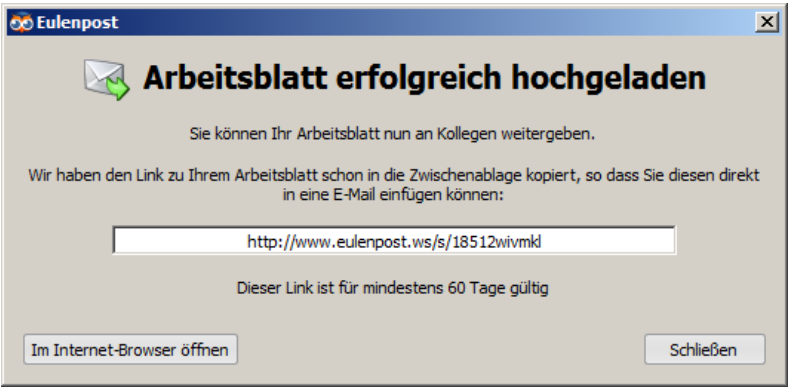

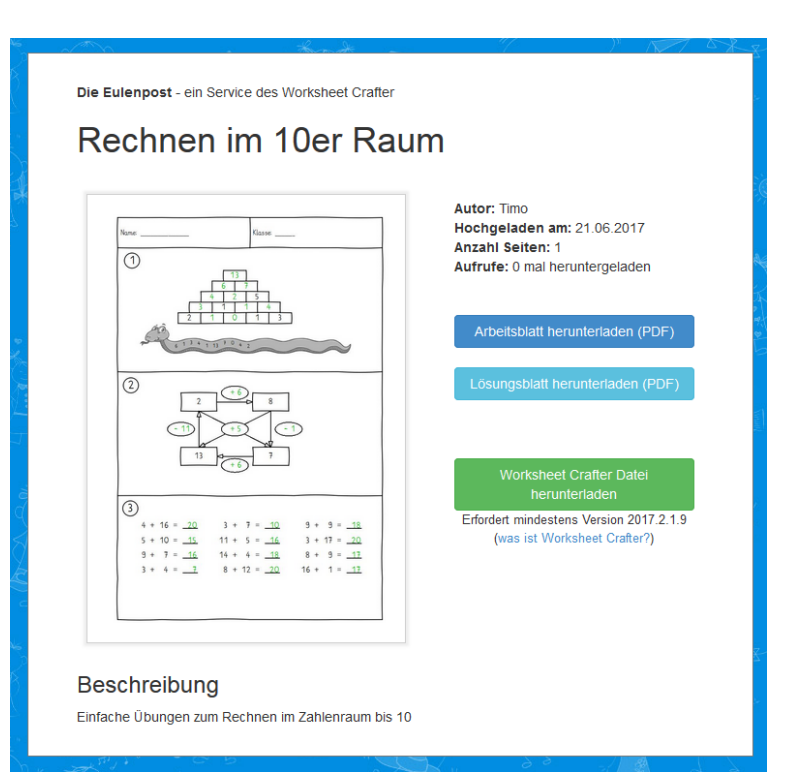

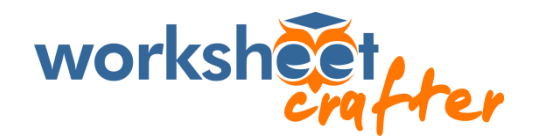

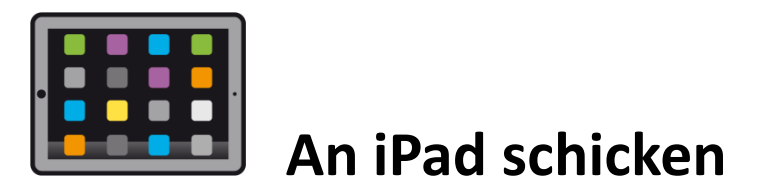

Mit der iPad App "**Worksheet Go!**" gibt es die Möglichkeit, eigene Arbeitsblätter kinderleicht auf das iPad zu bringen, so dass die Schülerinnen und Schüler diese interaktiv lösen können.

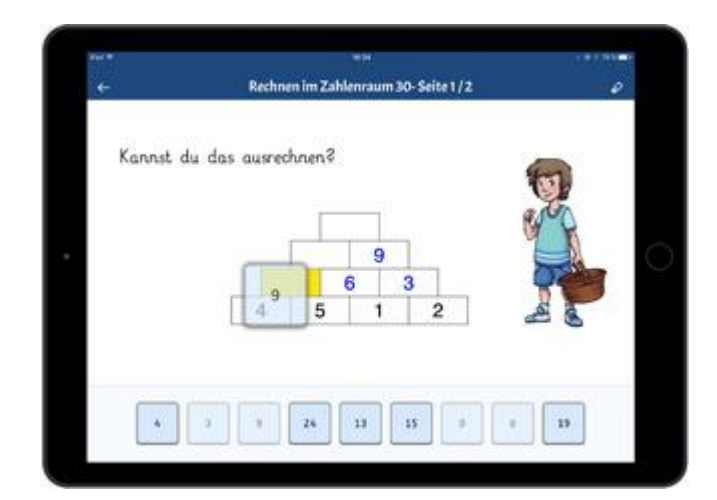

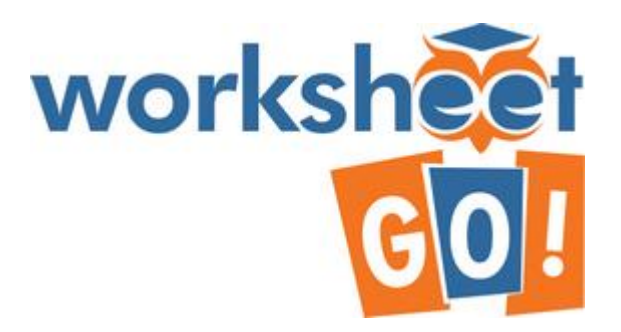

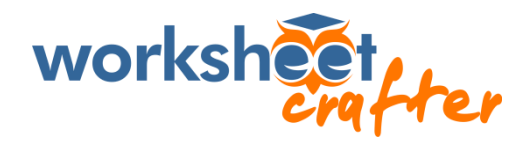

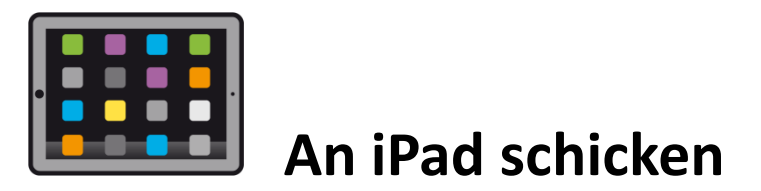

Um ein Arbeitsblatt für das iPad zu erstellen, muss das Seitenformat auf "iPad" eingestellt werden. Das Arbeitsblatt kann dann wie gewohnt erstellt werden.

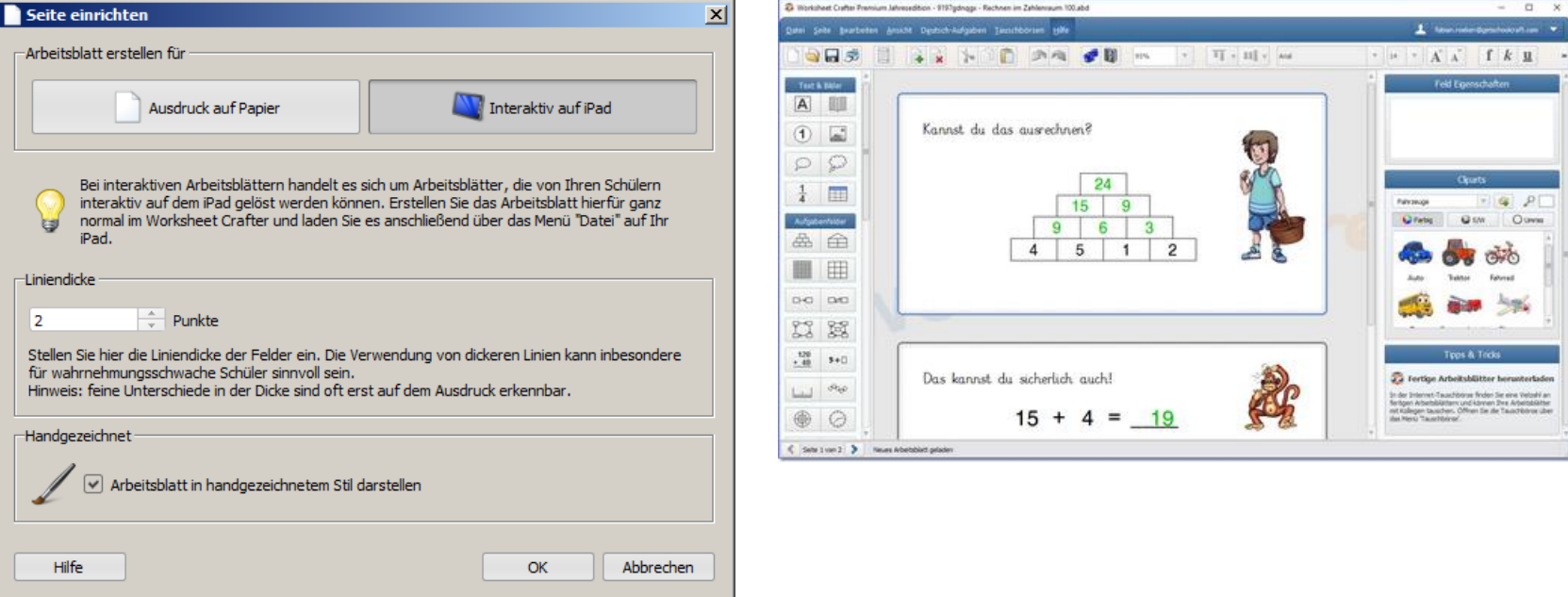

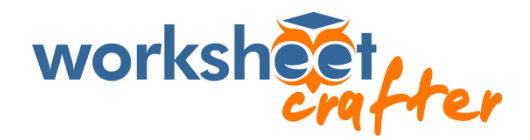

### **An iPad schicken**

Im Menü "Datei" auf "An iPad schicken" klicken. Es wird ein **Download Code** zur Verfügung gestellt.

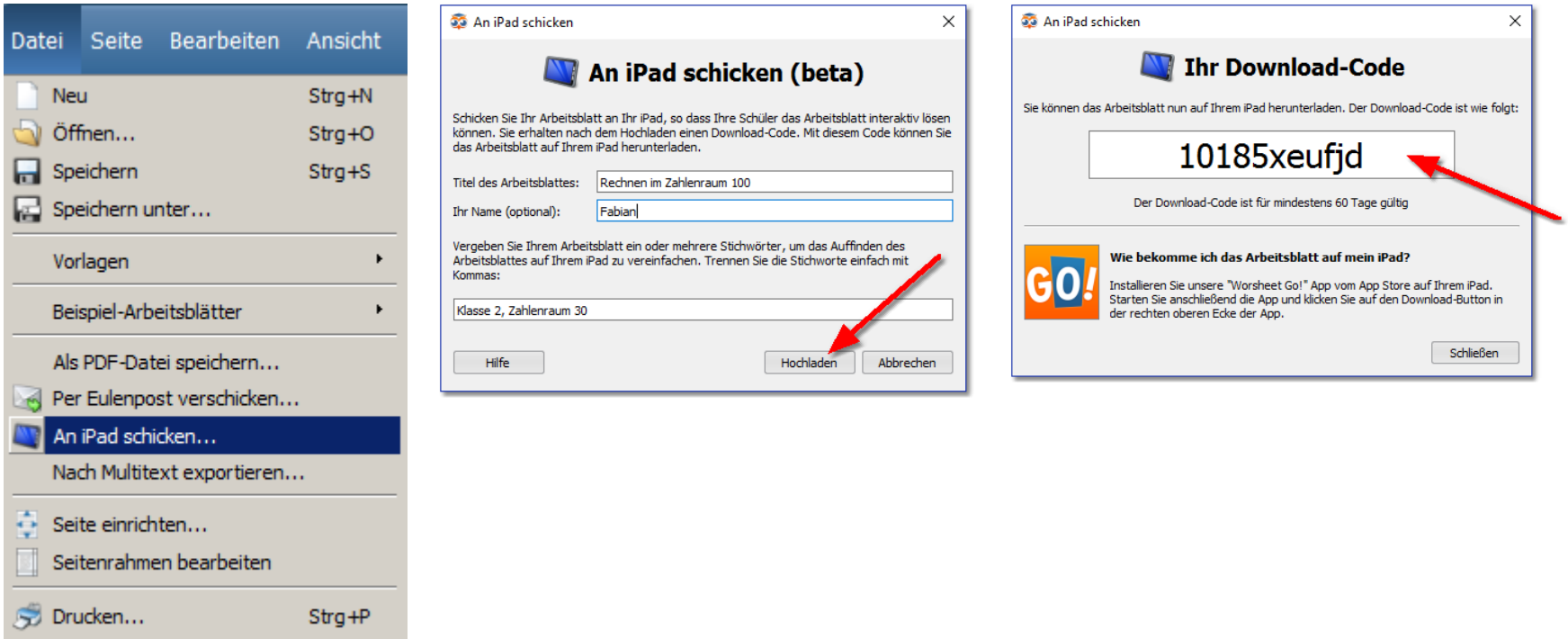

Beenden

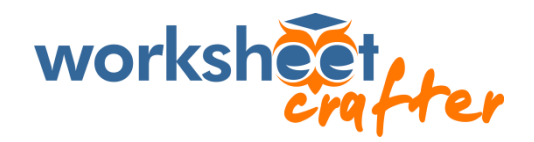

### **Auf das iPad laden**

Nach dem **Herunterladen** befindet sich das neue Arbeitsblatt direkt im Startbereich. Der rote Punkt in der linken oberen Ecke zeigt an, dass es sich um ein neues Arbeitsblatt handelt.

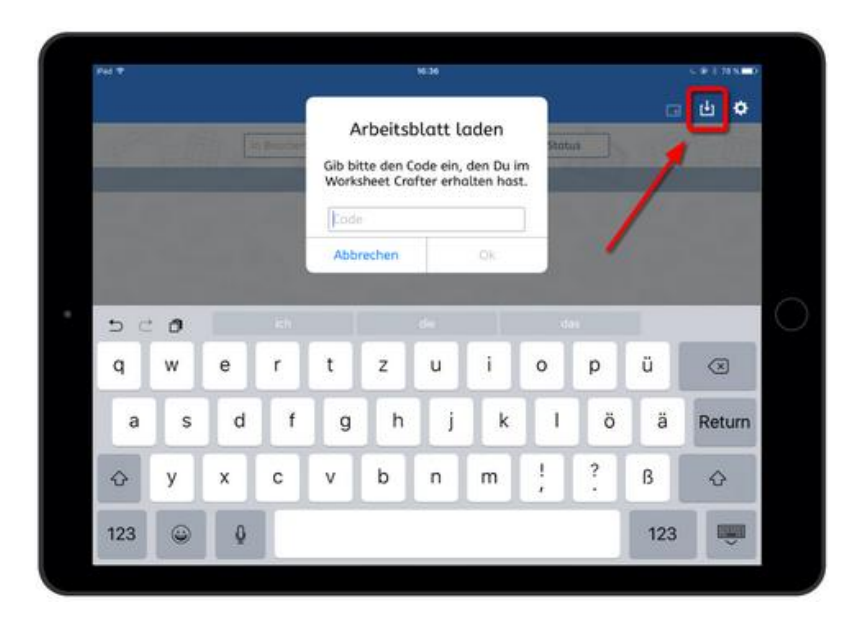

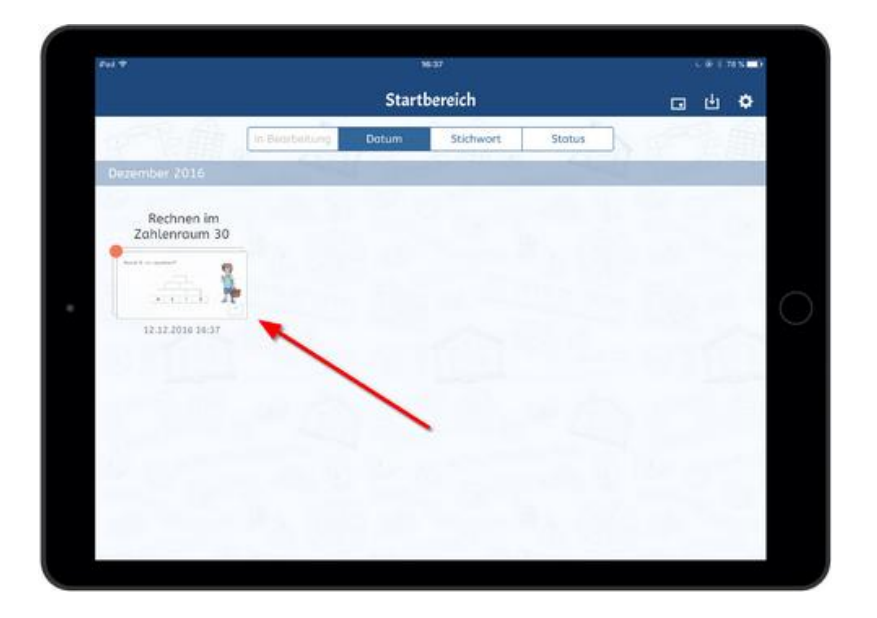

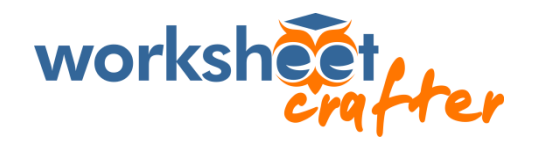

### **Auf das iPad laden**

Mit einem Fingertipp auf das Vorschaubild gelangt man zur Seitenauswahl des Arbeitsblattes. Nun genügt ein weiterer Fingertipp, um mit dem Lösen des Arbeitsblattes zu beginnen.

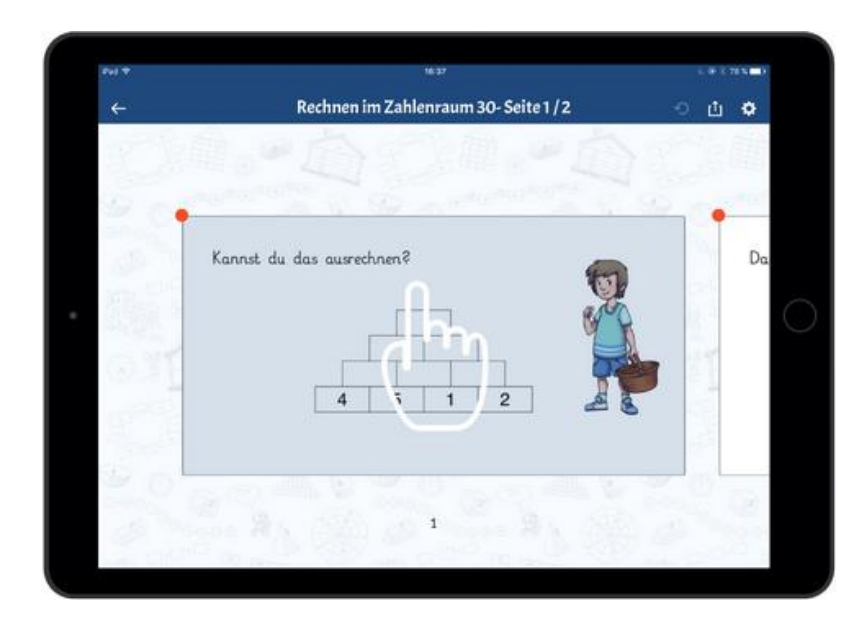

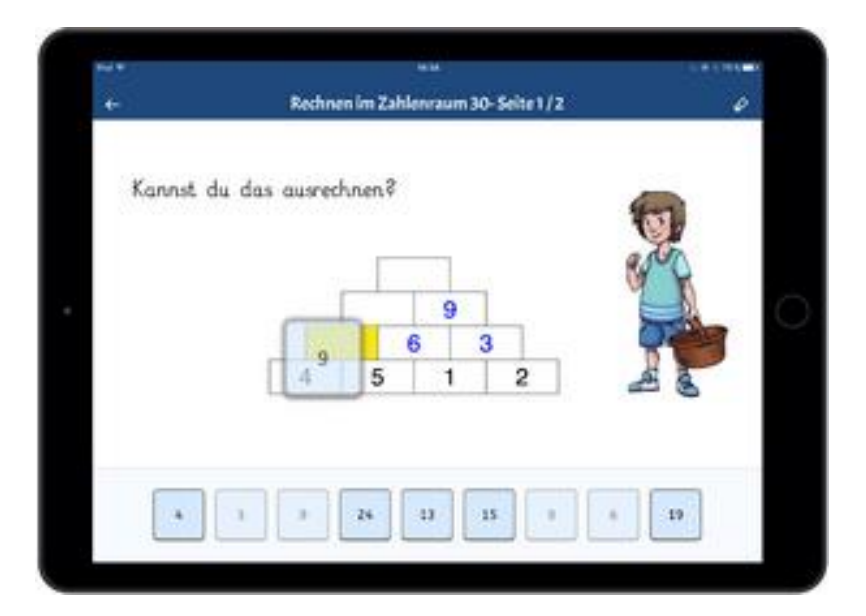

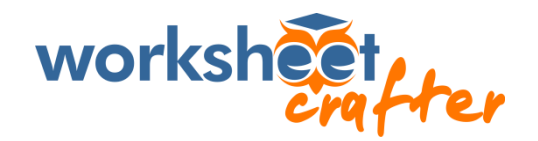

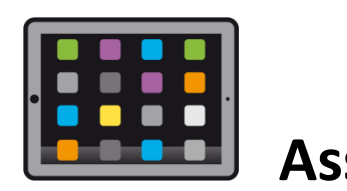

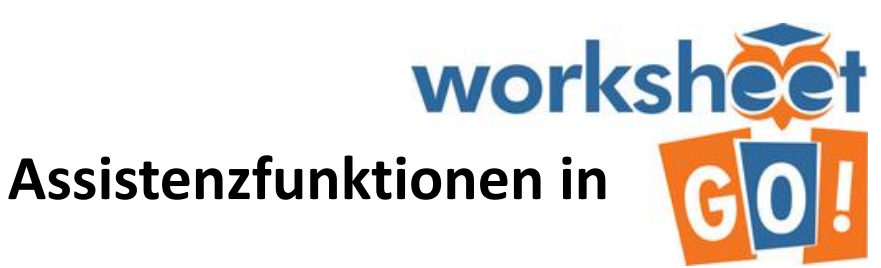

Die Bedienung der App kann an die Bedürfnisse der Schülerinnen und Schüler angepasst werden. So können beispielsweise körperliche Einschränkungen oder auch Lernstärken und Lernschwächen berücksichtigt werden und den Schülern hierbei mit Assistenz-Funktionen geholfen werden.

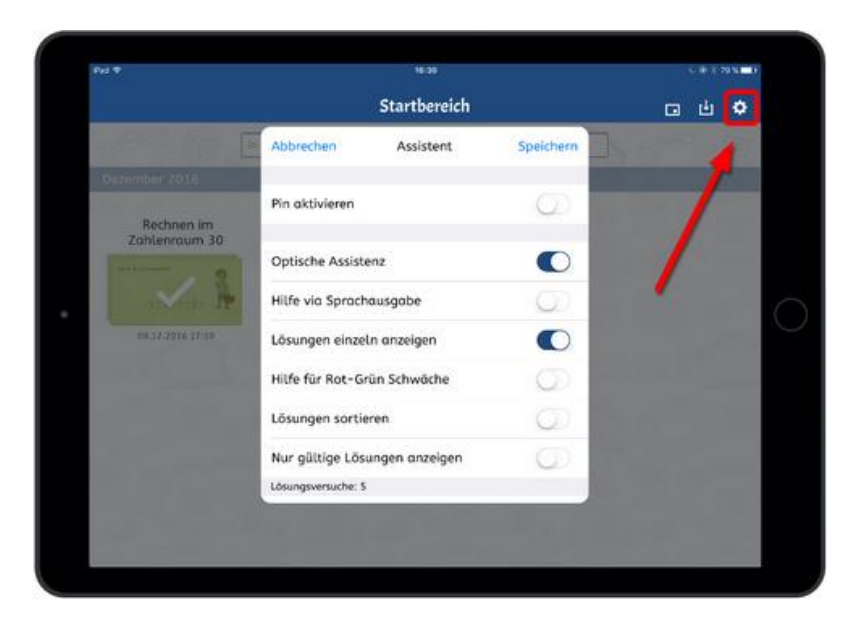

- Optische Assistenz
- Hilfe via Sprachausgabe
- Lösungen einzeln anzeigen
- Hilfe für rot-grün Schwäche
- Lösungen sortieren
- Nur gültige Lösungen anzeigen
- **Lösungsversuche**
- Lehrer rufen

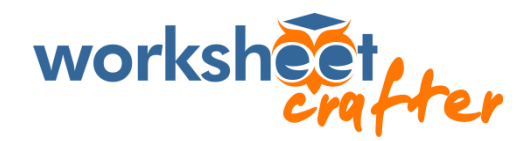

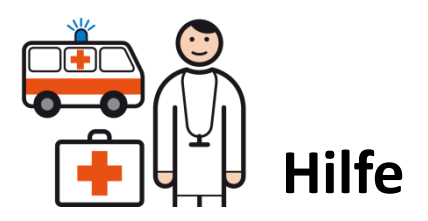

Der Worksheet Crafter hat eine sehr ausführliche und übersichtliche **Hilfe** an Bord. Daneben gibt es auf der Homepage zu allen wichtigen Funktionen tolle **Erklärvideos**.

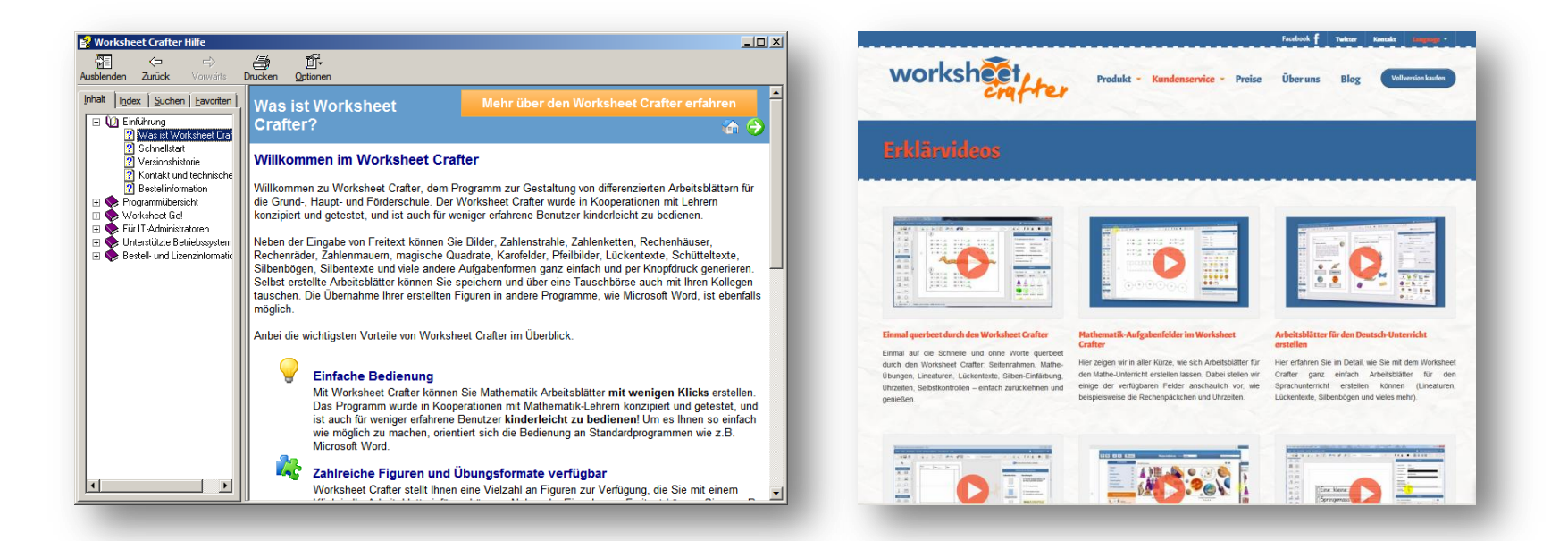